# **Royal**®

# 120**dx**

# Caja registradora electrónica

# *Manual del usuario*

**16 departamentos 200 PLU`s (búsqueda de precios) 8 cajeros Cálculo automático de impuestos 4 tablas para cálculo de impuestos (incluyendo el impuesto adicional (Estados Unios), los impuestos de Canadá y el IVA)** 

## **Caja registradora electrónica programable**

**Instrucciones fáciles de configuración Guía rápida de inicio en la Página 12** 

# *BIENVENIDOS...*

a la familia Royal de las mejores máquinas comerciales. Sinceramente esperamos que disfrute de los beneficios asociados con una distinguida marca de productos que ha representado calidad y satisfacción del cliente desde 1905.

Esta caja registradora electrónica está diseñada para ayudar a que su negocio funcione de manera sencilla, con operaciones eficientes en la caja e informes precisos para la gerencia. La configuración es un proceso rápido y sencillo, aunque puede agregar y revisar muchas opciones para personalizar sus operaciones y alcanzar así óptima productividad. A continuación, damos una lista de algunas de la valiosas características de la caja registradora::

- 16 departamentos y 200 ajustes PLU (precios preprogramados)
- Portátil; funcionamiento con baterías
- 8 totales de cajeros
- Sistema de seguridad
- Selección de impresión de diario o de recibos para el cliente
- Cálculo automático de impuestos según la tasa correspondiente (impuesto canadiense e IVA 4 tasas)
- Hasta 4 tablas de calculo de impuestos
- Opciones de registros vinculados a departamentos, que aceleran las operaciones y aumentan su eficacia
- Sistemas de generación de informes administrativos periódicos
- Respaldo con baterías; protección de los registros almacenados en la memoria

#### *ADEMÁS***…**

La **LÍNEA DIRECTA DE SOPORTE AL CLIENTE DE ROYAL** le permite llamar para recibir ayuda con sus operaciones y para resolver problemas. Llame sin costo al:

> **Departamento de servicio al cliente: 1 800 272 6229 (en Estados Unidos) 1 888 266 9380 (en Canadá) 01 800 8494 826 (en México)**

## ÍNDICE

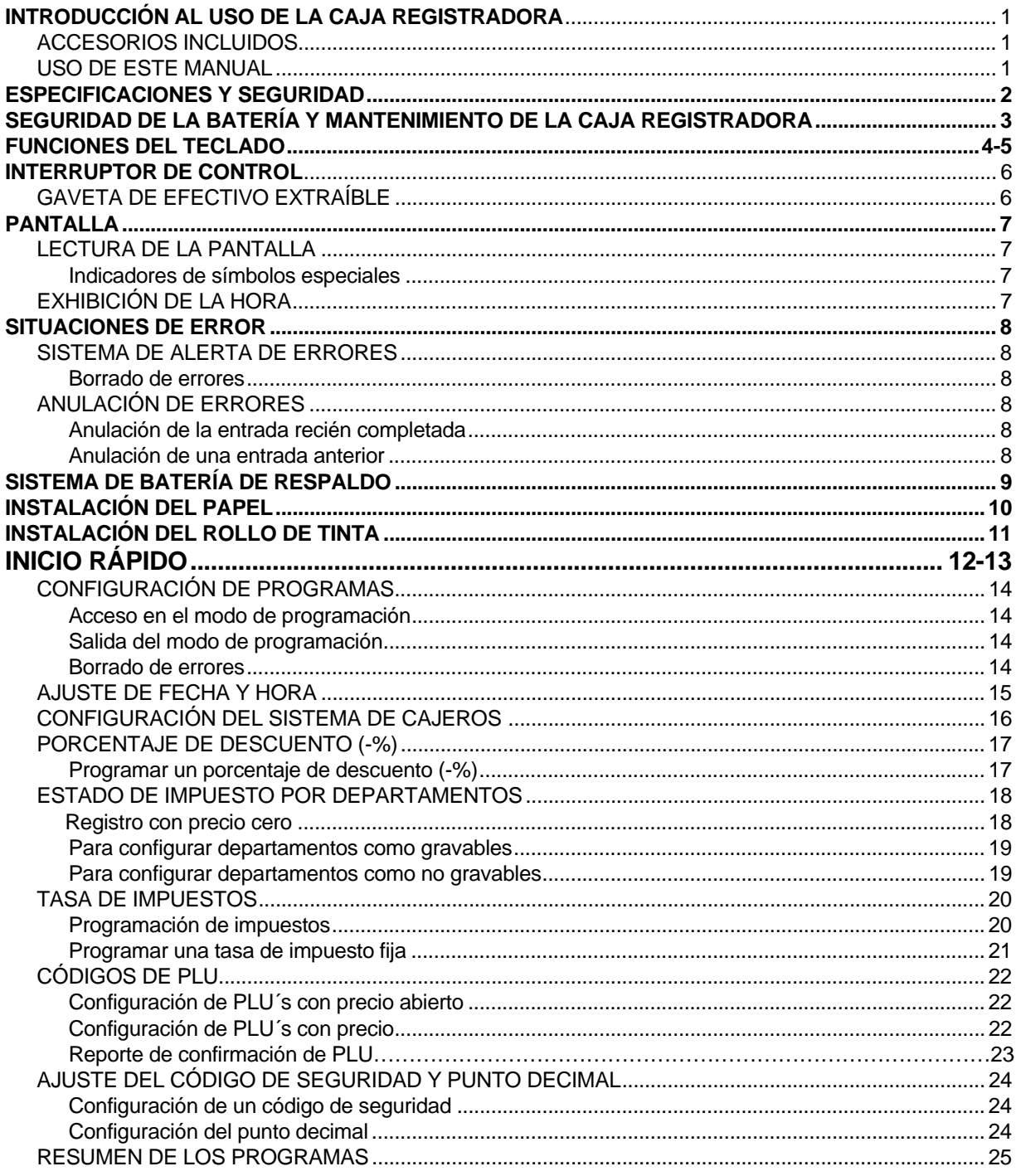

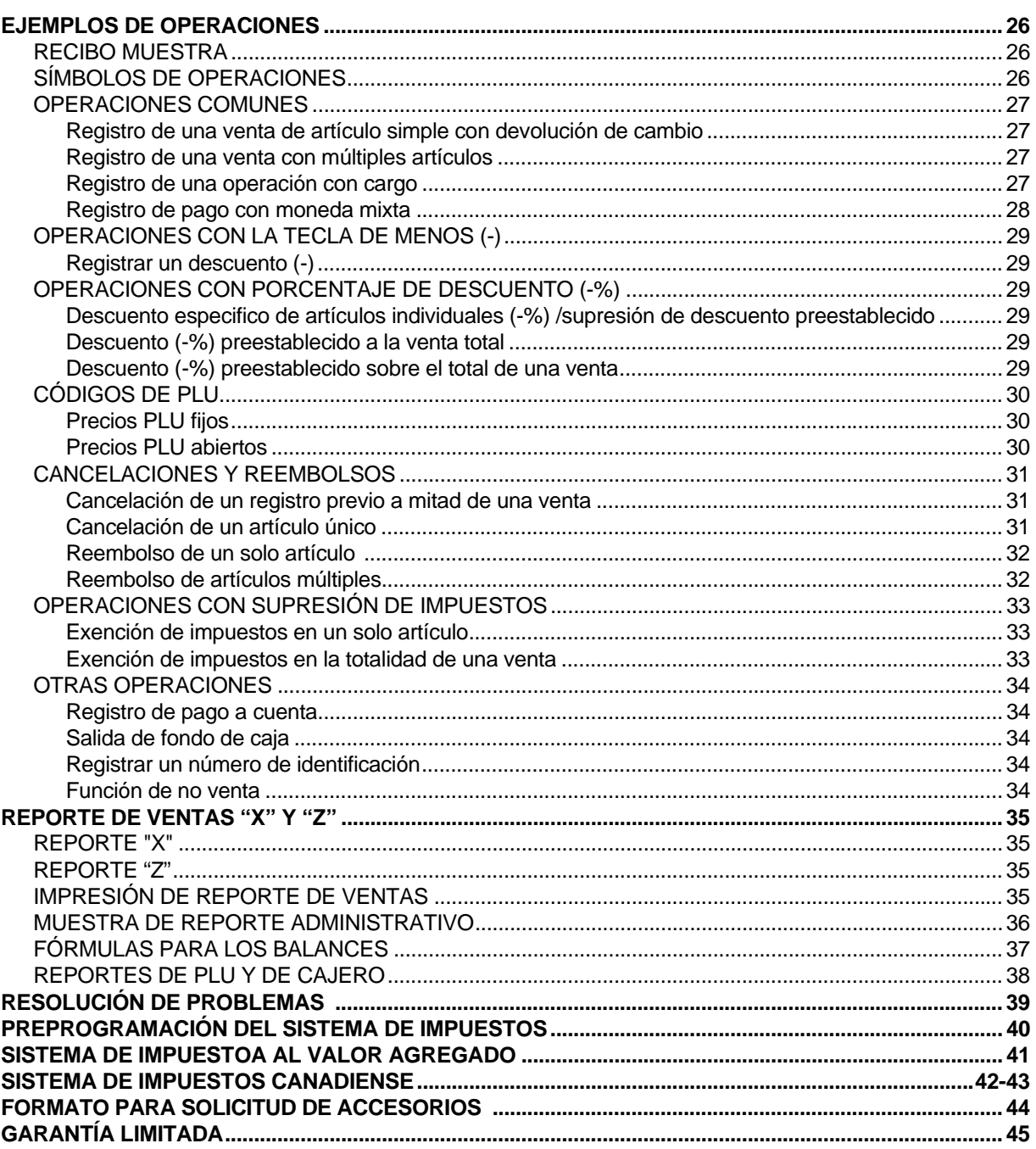

#### **ACCESORIOS INCLUIDOS**

Los siguientes accesorios están incluidos en el empaque de la caja registradora:

- 1 carrete de plástico negro para los recibos diarios
- 1 rollo básico de papel bond de una sola hoja de 57mm (2  $\frac{1}{4}$ ")
- 1 rollo de tinta (ya instalado)
- 2 llaves para el cajón de la caja registradora
- Manual de instrucciones
- (3) baterías "AA" para el sistema de memoria de respaldo

#### **USO DEL MANUAL**

El manual de la Caja registradora está organizado de manera que su consulta es fácil. La parte inicial contiene información general de todas las funciones y características de la caja registradora. A continuación, aparecen las instrucciones para configurar los programas opcionales. Los ejemplos de transacciones para operar la registradora figuran en la parte final del propio manual. Consulte el **CONTENIDO** para ubicar temas específicos**.** 

 $\overline{\phantom{a}}$  ,  $\overline{\phantom{a}}$  ,  $\overline{\phantom{a}}$ 

**En este manual, las referencias al teclado aparecerán en letra negrita y entre corchetes. Las referencias a las teclas operativas van precedidas por la palabra "OPRIMA". Por ejemplo: OPRIMA [Subtotal]. O bien: OPRIMA [DEPARTAMENTO 1].** 

**Las referencias a las 11 teclas numéricas del teclado van precedidas por la palabra "teclee". Por ejemplo: Teclee el número [1].** 

#### **PARA EMPEZAR**

**Nota importante: Antes de instalar las baterías de respaldo debe conectar la caja registradora.** 

Antes de operar la caja registradora o de configurar la programación, consulte la sección **CONFIGURACIÓN Y MANTENIMIENTO DE LA CAJA REGISTRADORA** para obtener información sobre la instalación. Lea detenidamente las secciones de **FUNCIONES DEL TECLADO, EL SISTEMA DE CONTROL** y **LA PANTALLA** para familiarizarse con sus operaciones.

NOTA: La información de programas y transacciones para el reporte administrativo queda almacenada en la memoria de la caja registradora. Para guardar esta información, debe instalar las baterías.

#### **AJUSTE DEL PROGRAMA DE REGISTRO**

Damos algunos ejemplos de transacciones donde aparecen los pasos de las principales operaciones. Se incluyen recibos de muestra.

El programa "Inicio rápido" de Royal (página 12) es útil y le brinda las opciones más básicas de programación para operar su nueva caja registradora. Para muchos usuarios, la guía de "Inicio rápido" es la mejor manera de familiarizarse con las diversas capacidades de su máquina.

#### **AVISO DE SEGURIDAD**

El enchufe principal de la caja registradora se debe ubicar cerca de la unidad y tener fácil acceso.

No utilice la caja registradora en exteriores, bajo la lluvia o cerca de fuentes de líquidos.

## **ESPECIFICACIONES Y SEGURIDAD**

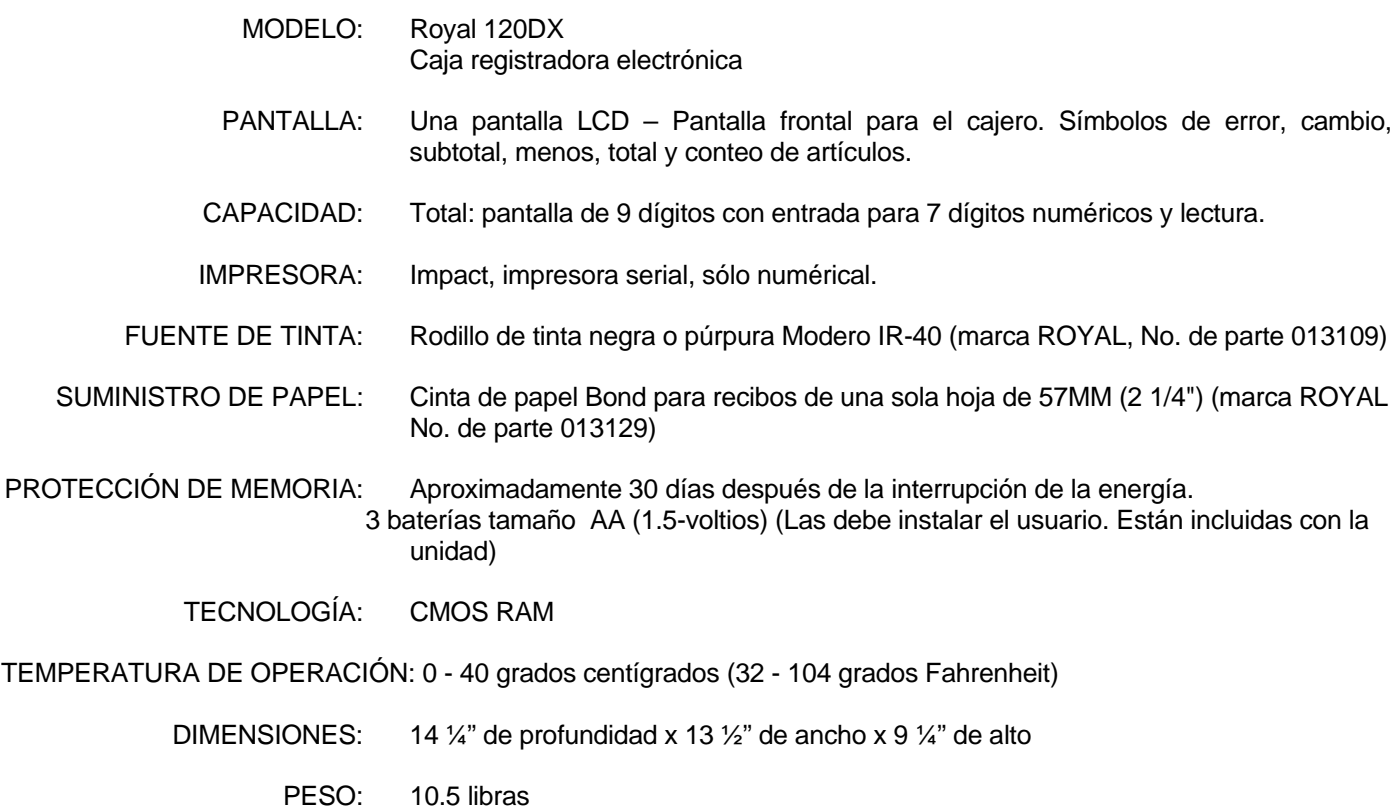

 $\overline{\phantom{a}}$  , and the contract of the contract of the contract of the contract of the contract of the contract of the contract of the contract of the contract of the contract of the contract of the contract of the contrac

## **ADVERTENCIA**

**INFORMACIÓN SOBRE LAS DECLARACIONES DE INTERFERENCIA DE RADIOFRECUENCIA DE LA COMISIÓN FEDERAL DE COMINICACIONES (FCC) DE ESTADOS UNIDOS PARA EL USUARIO.** 

PRECAUCIÓN: Todo cambio o modificación en esta unidad que no esté expresamente aprobado por la parte responsable por el cumplimiento, invalida la autoridad del usuario para operar el equipo.

Nota: El equipo ha sido sometido a pruebas y se ha determinado que cumple con los límites para los dispositivos digitales Clase B, según la parte 15 de las Reglas de FCC. Los límites está diseñados para brindar protección razonable contra interferencia dañina en instalaciones residenciales. Este equipo genera, utiliza y puede irradiar energía de radiofrecuencia, y si no se instala y utiliza de acuerdo con las instrucciones, pueda ocasionar interferencia dañina con las radiocomunicaciones. Sin embargo, no hay garantía de que no habrá interferencias en instalaciones especificas. En caso de que este equipo ocasione interferencias dañinas para la recepción de la radio o la televisión, lo que puede determinar encendido y apagado del equipo, invitamos al usuario a corregir la interferencia tomando una o más de las siguientes medidas:

- Reorientar y reubicar la antena receptora.
- Incrementar la separación entre el equipo y e receptor.
- − Si aplica, conectar el equipo a un enchufe que se encuentra en un circuito diferente a aquel al que se esta conectando el receptor.
- − Consulte a su proveedor o a un técnico experimentado de radio / TV para recibir ayuda.

La conexión de dispositivos periféricos en esta unidad requiere el uso de cables aterrizados y blindados para garantizar el cumplimiento con los límites de la Clase B de la FCC

## **SEGURIDA DE LA BATERÍA Y MANTENIMIENTO DE LA CAJA REGISTRADORA**

#### **INFORMACIÓN SOBRE LAS DECLARACIONES DE INTERFERENCIA DE RADIOFRECUENCIA DE LAS COMISIÓN FEDERAL DE COMUNICACIONES (FCC) DE ESTADOS UNIDOS PARA EL USUARIO (continuación)**

 $\overline{\phantom{a}}$  , and the contract of the contract of the contract of the contract of the contract of the contract of the contract of the contract of the contract of the contract of the contract of the contract of the contrac

#### **EN CANADÁ:**

Este aparato digital no excede los límites de la Clase B para emisiones de ruido de radio de aparatos digitales, tal y como lo establecen los Reglamentos sobre la radio interferencia del Departamento Canadiense de Comunicaciones.

Le present appareil numerique n'emet pas de bruits radioelectriques depassant les limites aplicables aux appareils numeriques de la Class B prescrites dans le Reglement sur le brouillage radioelectrique edicte par le ministere de Communicatios du Canada.

#### **ADVERTENCIA SOBRE LA BATERÍA**

PRECUACIÓN: RIESGO DE EXPLOSIÓN EN CASO DE REEMPLAZAR LA BATERÍA POR UNA BATERÍA DEL TIPO INCORRECTO.

- − Reemplace únicamente con el mismo tipo de baterías recomendadas por el fabricante.
- − Cuando reemplace las baterías, debe prestar atención a la polaridad (extremos positivo + y negativo de la batería); asegúrese de instalar las baterías en la posición y dirección correctas.
- − Deseche adecuadamente las baterías usadas, siguiendo las instrucciones del fabricante de las baterías, o siguiendo los reglamentos y directrices de desecho ambiental de su localidad.
- − ¡Jamás deseche las baterías en fuego! Las baterías pueden presentar fugas o explotar.

#### **MANTENIMIENTO DE LA CAJA REGISTRADORA**

- Cuando la caja registradora este encendida, no la cubra. Esto puede evitar el enfriamiento de los componentes electrónicos.
- Cubra la caja registradora cuando no la esté utilizando para proteger sus componentes contra el polvo. Cuando la caja registradora no se esta utilizadno y esta cubierta, debe estar "APAGADA" ("OFF").
- tenga cuidado de mantener cualquier líquido alejado de la máquina para evitar derrames, ya que estos pueden dañar los componentes electrónicos.
- Para limpiar la caja registradora, utilice un trapo suave y seco. No se apliquen soluciones orgánicas como el alcohol.
- La caja registradora se debe mantener en un área libre de polvo, humedad, o temperaturas frías o calientes extremas.
- En caso de almacenarla a temperaturas extremas (por debajo de los 32 grados Fahrenheit o por encima de 104 grados Fahrenheit), permita que la temperatura dentro de la caja registradora llegue a la temperatura ambiente antes de encenderla.
- NO INTENTE jalar el rollo de papel cuando está imprimiendo o instalando el rollo de papel. Utilice siempre la tecla [f**eed**] para hacer avanzar el papel. Si jala el papel, podría dañar el mecanismo de impresión.
- En caso de requerir servicio electrónico, recomendamos acudir a un Centro de servicio. Puede consultar la lista de los Centros de Servicio Autorizado en su localidad, llame por favor al 01-800-849-48-26.

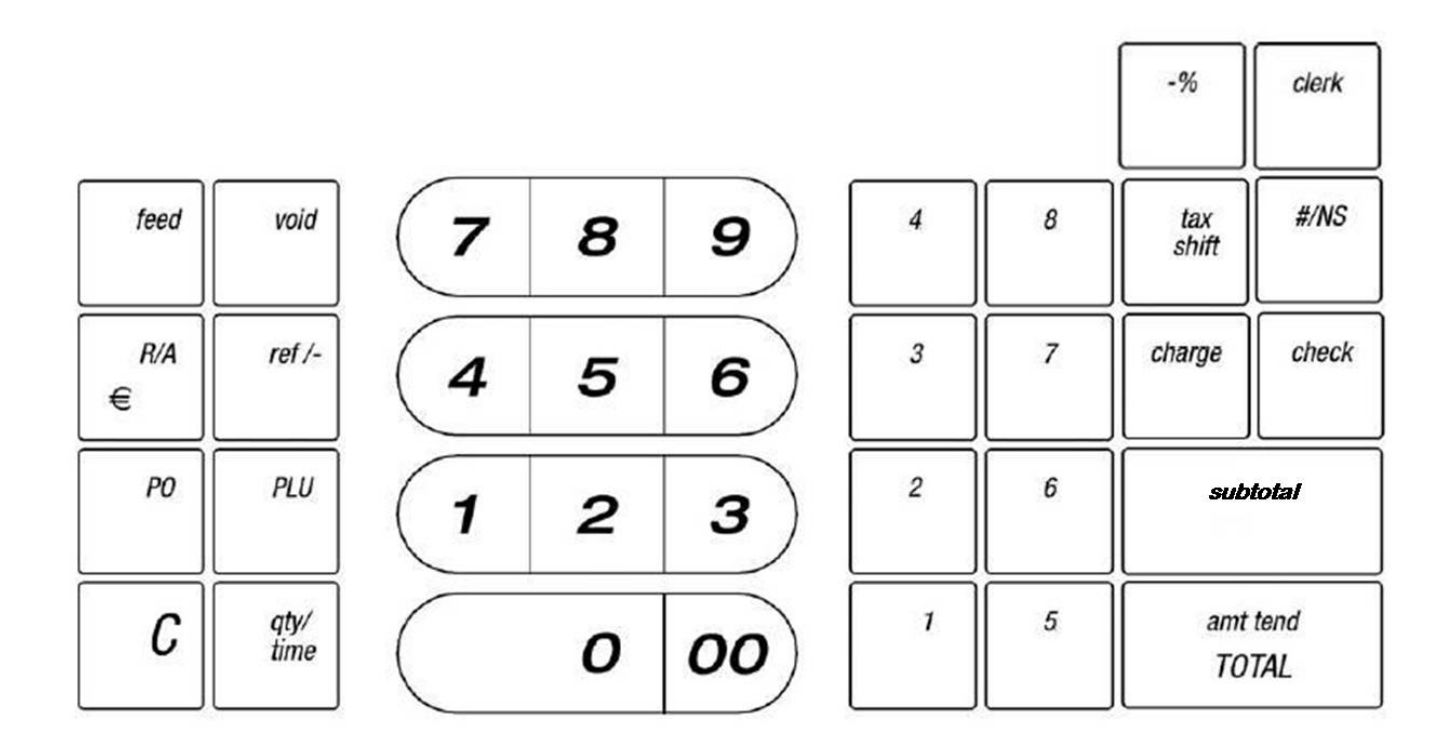

 $\overline{\phantom{a}}$  , and the contract of the contract of the contract of the contract of the contract of the contract of the contract of the contract of the contract of the contract of the contract of the contract of the contrac

- 1. **[ feed ] Tecla para alimentar papel**  Hace avanzar la cinta de papel y no tiene ningún efecto sobre las entradas del registro.
- 2. **[ void ] Inválido/ Corrección de error** Se utiliza para corregir entradas después de que están impresas o invalidar la entrada anterior.
- 3. **[ R/A ] – Tecla de cuenta recibida** Se utiliza para registrar el dinero recibido en una cuenta que no es parte de una venta; por ejemplo, el dinero que se pone en el cajón al inicio de cada turno de negocios se puede registrar como RA.
- 4. **[ ref/- ] Función dual: Cupón** Resta la cantidad de un cierto artículo de la venta total, como por ejemplo, un cupón de descuento. **Reembolso** – Resta un artículo que se ha devuelto por reembolso. Los totales de la tecla menos aparecen en el reporte de administración.
- 5. **[ PO ] Pagado** Registra todo dinero pagado o sacado del cajón de la caja registradora y que no es parte de una venta. Los totales pagados aparecen en el reporte administrativo.
- 6. **[ PLU ] Búsqueda de precio**  Registra la transacción, incluyendo el precio preestablecido de los artículos individuales de cada departamento.
- 7. **[ C ] Borrar**  Borra las entradas hechas en el teclado antes de que se haya oprimido la tecla de registro. También detiene la alarma de errores cuando haya una entrada incorrecta.
- 8. **[ qty/Time ] Función dual: Multiplicar y desplegar tiempo**  Multiplica las entradas de las teclas

## **FUNCIONES DEL TECLADO (CONTINUACIÓN)**

- 9. **Teclas de registro numérico –** 11 teclas del teclado numérico, incluidas las del [0] al [9] y doble cero [00].
- 10. **Teclas de departamentos** Utilizadas para seleccionar ventas no-gravables o gravables según las tasas de porcentaje pre-programadas.

 $\overline{\phantom{a}}$  , and the contract of the contract of the contract of the contract of the contract of the contract of the contract of the contract of the contract of the contract of the contract of the contract of the contrac

- 11. **[clerk] Tecla del cajero** Identifica las transacciones que realiza un cajero u operador en particular. Asigna un número de identificación para cada cajero y una clave opcional de seguridad.
- 12. **[ -% ] Tecla de porcentaje de descuento** Se usa para restar un porcentaje de descuento a un artículo individual o del total de una venta. El porcentaje puede ser pre-programado o registrado manualmente.
- 13. **[ charge ] Tecla de cargo** Totaliza las ventas que se ingresan. Los totales aparecen en el reporte administrativo.
- 14. **[ tax shift ] Tecla de cambio de impuesto**  Ingresa un artículo sin impuesto a un departamento gravable, o Ingresa un artículo con impuesto a un departamento no gravable.

15. **[ check ]** – **Tecla de cargo** - Total de ventas pagadas con cheque. Los totales de cheques aparecen en el reporte Administrativo.

- 16. **[ #/NS ] No suma / No venta** Se usa para abrir la gaveta de la caja sin efectuar venta o transacción, como para tomar cambio. Imprime datos de referencia -numéricos y hasta de 7 dígitos- en el recibo.
- 17. **[ subtotal ] Tecla de subtotal**  Se utiliza para obtener un subtotal de todas las entradas con impuestos agregados. Una vez que termine de ingresar todos los artículos de una transacción de ventas y antes de obtener el dinero del cliente, OPRIMA la tecla. La cantidad que aparece en la pantalla será el subtotal con impuestos, si los hay. A continuación, obtenga el efectivo del cliente, ingrese la cantidad total de efectivo que ha recibido y OPRIMA [**amt tend / TOTAL**] para completar la venta y calcular el cambio.
- 18. **[ amt tend/TOTAL ] Cantidad recibida y total de efectivo** Usada para totalizar las operaciones, calcular el cambio o vuelto y obtener reportes de los totales generales diarios en las posiciones "X" y "Z". Al OPRIMIR esta tecla al finalizar la transacción, se abre automáticamente el cajón de la caja registradora.

#### **CONFIGURACIÓN DE LA CAJA REGISTRADORA**

**IMPORTANTE –** Por favor lea cuidadosamente esta sección antes de operar la caja registradora o configurar los programas.

- 1. Coloque la caja registradora en una superficie firme, plana y nivelada para que su operación no presente problemas.
- 2. Conecte el enchufe eléctrico a un tomacorriente adecuado
- 3. Instale las baterías. (Ver página 9) No instale las baterías si la caja registradora no esta conectada.
- 4. Instale el papel. (Ver página 10)
- 5. Ajuste las opciones de programas deseadas utilizando la guía de inicio rápido (página 12)
- 6. Ajuste el interruptor de control en "R1" (registro diarios) o "R2" (**recibos del cliente**).
- 7. La máquina está lista para las transacciones.

## **INTERRUPTOR DE CONTROL**

El interruptor de control se encuentra en la parte izquierda de la caja registradora, dentro del compartimento de la impresora, y debe estar en la posición correcta para operar o programar la caja registradora. El interruptor de control también se utiliza para acceder a los modos "X" y "Y" de impresión o restablecimiento de totales para los reportes administrativos.

 $\overline{\phantom{a}}$  , and the contract of the contract of the contract of the contract of the contract of the contract of the contract of the contract of the contract of the contract of the contract of the contract of the contrac

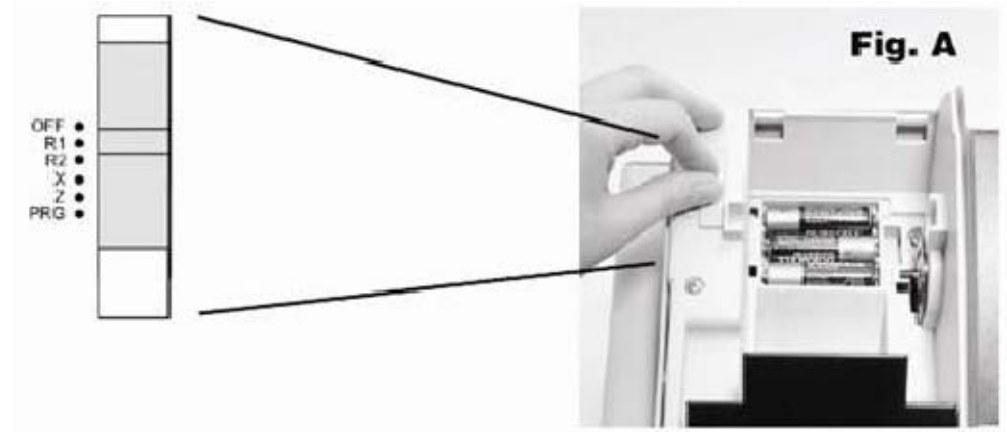

Dependiendo de la operación que desee realizar, deberá ajustar el interruptor de control de la siguiente manera:

**"0FF"** – La caja registradora se apaga y no puede utilizarse.

**"R1" (Encendido / realizar ventas)** – La caja está programada para operaciones normales, incluyendo las opciones preestablecidas. Se imprime un registro de diario de cada operación.

**"R2" (Encendido / Realizar ventas)** – La caja registradora está programada para operaciones normales, incluyendo las opciones preestablecidas. Se imprime un recibo de cliente por cada operación.

 **''X'' (Imprime reportes administrativos a mitad de jornada) –** Imprime el reporte administrativo ''X'' a cualquier hora de la jornada (reportes parciales) y NO PONE EN CERO los totales acumulados.

**''Z'' (Imprime reportes administrativos a fin de jornada y pone en cero los totales)** - Imprime el reporte administrativo "Z" al final del día y pone en cero los totales (excepto el gran total "bloqueado"). **"PRG" (Modo de programa) –** Para programar y hacer modificaciones en los programas.

#### **CAJÓN DE EFECTIVO REMOVIBLE CON SEGURO**

Este modelo de caja registradora tiene un cajón de efectivo compacto que ocupa menos espacio en el mostrador. Este cajón es removible y tiene cuatro ranuras para billetes con tamaños diseñados para ajustarse al papel moneda de Estados Unidos, Canadá o México. También tiene una bandeja para monedas removible. La bandeja cuenta con 4 ranuras para monedas, pero se puede expandir a 6 ranuras para poner monedas adicionales si se requiere.

Los separadores de monedas crean paredes entre cada una de las ranuras, los puede retirar y volver a colocar en otra ranura para cambiar el tamaño de cada ranura de monedas. La bandeja de monedas tiene tres separadores ya instalados para crear 4 ranuras. El empaste de la caja registradora cuenta con dos separadores adicionales (por favor, revise el empaque cuidadosamente) y puede instalar uno o ambos para crear un total de 5 ó 6 ranuras. Para retirar un separador ya instalado en la bandeja de monedas removible, levante la bandeja del cajón de la caja registradora. Al tiempo que presiona la parte inferior del separador de plástico, en el sitio donde se inserta en la apertura de la ranura en la parte inferior de la bandeja, voltee la bandeja de arriba abajo y utilice un desarmador plano en el lado opuesto para OPRIMIR suavemente la pestaña que ajusta el separador en la ranura. **Tenga cuidado de no romper el plástico**. Para instalar un separador en la bandeja de monedas, alinee el separador con la ranura con el lado curvo del separador haca abajo y dentro de la bandeja de monedas, de manera que coincida con la forma de la bandeja. Asegúrese de que el separador esté ajustado solamente en una ranura y presiónelo bien hasta que la pestaña del seguro que ajustada en su posición.

El cajón de efectivo se abre automáticamente o electrónicamente al terminar una transacción en efectivo, cheque o tarjeta, o presionando la tecla [#**/NS**] no venta. El cajón del dinero también se puede abrir manualmente utilizando la palanca de emergencia que está oculta bajo la caja registradora, en la parte trasera.

El cajón de efectivo se cierra electrónicamente cuando el interruptor de control está en la posición "OFF" ("APAGADO"). Además, el cajón de efectivo esta diseñado con un "seguro y llave" para cerrarlo manualmente y evitar que se abra ya sea electrónica o manualmente con la palanca de emergencia. **ADVERTENCIA**: El cajón de efectivo no se puede abrir cuando esta asegurado con la llave del cajón (#515), NO pierda estas llaves.

 $\overline{\phantom{a}}$  , and the contract of the contract of the contract of the contract of the contract of the contract of the contract of the contract of the contract of the contract of the contract of the contract of the contrac

## **LA PANTALLA**

#### **LECTURA DE LA PANTALLA**

Mediante números y símbolos especiales, el exhibidor muestra las cantidades ingresadas y la información relacionada a cada operación; su ubicación permite al cajero ver las operaciones efectuadas.

La pantalla se lee de izquierda a derecha, como sigue:

**Departamento** – Los dos primeros dígitos muestran el departamento en el que se efectúa un registro específico.

**Repetir/ Multiplicar** – El Segundo dígito muestra el número de artículos registrados con un mismo precio y para un mismo PLU cuando se repiten los PLUs o al multiplicar artículos mediante la tecla **[qty/time]**.

**Cantidad** – El resto mostrado corresponde al monto registrado. Pueden usarse hasta 7 dígitos en cada registro.

Por ejemplo, si se registra un artículo de \$1.00 en el Departamento 1 y se repite el registro, la pantalla mostrará:

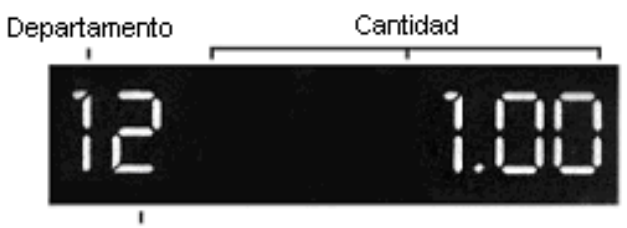

Repetición / Artículo múltiple

#### *Indicadores con simbología especial*

Ciertos símbolos especiales aparecen en el extremo izquierdo de la pantalla durante la operación: Identifican la cantidad mostrada y advierten sobre una situación de error o indican el uso de la modalidad de programa. Se incluyen:

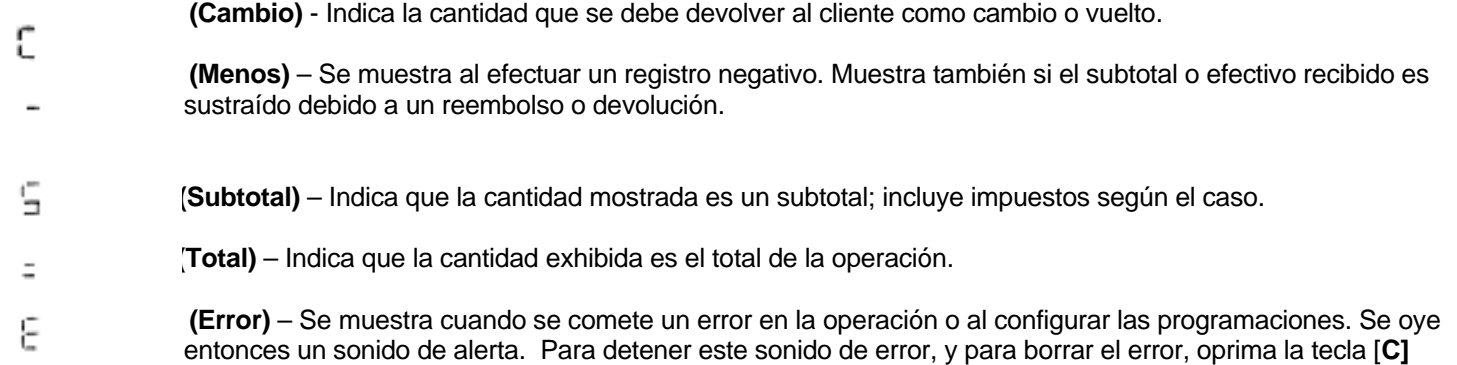

**「EEEE555 (Código de seguridad)** – Aparece cuando una clave de seguridad ha sido programada y cuando se intenta un registro en la modalidad "Z".

Estos símbolos se borran automáticamente con el siguiente registro o al oprimir la tecla **[C]**.

#### **EXHIBICIÓN DE LA HORA**

Oprima la tecla **[qty / time]** para ver la hora actualizada. (Véase **AJUSTE DE FECHA Y HORA** para ajustar la hora). La hora aparece en formato de 24 horas, y desaparece automáticamente una vez que se inicia una operación.

NOTA: Si se intenta utilizar esta función durante una operación, se producirá un sonido de error. Si esto ocurre, presiona la tecla [C] para borrar el error.

## **SITUACIONES DE ERROR**

#### **SISTEMA DE ALERTA DE ERRORES**

Este sistema le advierte que se ha producido un error de operación (generalmente al oprimirse una tecla errónea) o un error al configurar cierta opción de programa. Cuando suena el tono de error, aparece una "E" en el exhibidor y el teclado se bloquea. El sonido de error se produce asimismo cuando se intenta utilizar una función aún no programada.

 $\overline{\phantom{a}}$  , and the contract of the contract of the contract of the contract of the contract of the contract of the contract of the contract of the contract of the contract of the contract of the contract of the contrac

Para borrar la ''E'' de error, basta con oprimir la tecla de borrado [**C**].

**NOTA: Si se mueve el interruptor de control de ''R1'' o ''R2'' a otra posición antes de terminar una operación, se producirá una situación de error, como recordatorio para que se totalice la operación en curso.** 

#### **Borrado de errores:**

- 1. Oprima la tecla **[C]**. Elimina el sonido y despeja la pantalla
- 2. Determine qué error se cometió.
- 3. Corrija el error, continúe o termine la operación en curso; o vuelva a iniciar el programa.

NOTA: La tecla **[C]** también borra del exhibidor una entrada incorrecta antes de que se oprima una tecla de registro. Si el registro ya ha sido impreso, entonces debe utilizarse la tecla **[void]** para corregir el error.

#### **ANULACIÓN DE ERRORES**

Una vez que se ha impreso un registro en el rollo de papel, no es posible utilizar la tecla **[C]** para borrarlo. Use la tecla **[Void]** para corregir un error recién ingresado e impreso.

#### **1. Anulación de un registro recién ingresado:**

Si se ha cometido un error y la operación aún no se ha terminado (es decir, cuando la tecla **[amount tend/TOTAL]** NO ha sido oprimida), para modificar el registro, simplemente oprima la tecla **[void**] ANTES de ingresar otra operación. El registro se vuelve a imprimir con el símbolo "VD" enseguida del monto sustraído o modificado en la operación.

#### **2. Anulación de un registro anterior:**

Para cancelar un registro anterior:

- 1. Termine y totalice la operación, con el error incluido.
- 2. Inicie una nueva transacción inválida que compensará la transacción original.
- 3. Oprima la tecla **[Void]**.
- 4. Vuelva a teclear la información incorrecta, exactamente como la ingresó originalmente.
- 5. Repita los pasos 3 y 4 para cada artículo de la transacción original.
- 6. Totalice la operación presionando la tecla **[amount tend/TOTAL]**.
- 7. Ahora puede iniciar una nueva venta con el precio o información correcta.

Durante la operación de la registradora los datos se almacenan en la memoria para el reporte administrativo. También se guardan todas las configuraciones de programación opcional efectuadas, como en los PLUs y departamentos.

 $\overline{\phantom{a}}$  , and the contract of the contract of the contract of the contract of the contract of the contract of the contract of the contract of the contract of the contract of the contract of the contract of the contrac

La memoria es protegida por 4 baterías estándar "AA" (1.5 voltios) que deben instalarse antes de programar la registradora., las cuales no se incluyen y deben comprarse por separado. Instaladas correctamente, proporcionan energía de respaldo a la memoria de la registradora, para el caso de una eventual desconexión del cable o si ocurriera una interrupción de energía.

Las operaciones diarias, el gran total y la configuración programada son salvaguardados por la registradora gracias a esta función protectora de la memoria. La vida útil promedio de las baterías es de unos 3 días después de una interrupción de corriente. Para asegurar un funcionamiento apropiado, deben reemplazarse luego de cualquier interrupción prolongada de energía (y una vez restaurada ésta) o al menos una vez al año.

#### **PARA INSTALAR O REEMPLAZAR LAS BATERÍAS:**

- 1. Cerciórese de que la registradora esté enchufada y que haya flujo de corriente eléctrica.
- 2. Mueva el interruptor de control a la posición "R1 o "R2".
- 3. Abra la cubierta de la impresora.
- 4. Retire el rollo de papel de su compartimiento.
- 5. Retire la tapa de las baterías, localizada en la parte izquierda del compartimiento de la impresora.
- 6. Coloque las baterías como se indica, asegurándose de que los polos positivo y negativo sean respetados.
- 7. Coloque en su sitio la tapa de las baterías deslizándola y fijándola en su sitio.
- 8. Coloque el rollo de papel en su compartimiento y cierre la cubierta de la impresora.

**NOTA: Es importante que la unidad esté enchufada antes de instalar o reemplazar las baterías.** 

**NOTA: Por favor, consulte la información de las baterías y las Advertencias de seguridad de la página 3.** 

**NOTA: Con objeto de asegurar una continua protección de respaldo, es importante que las baterías sean reemplazadas por lo menos una vez al año.** 

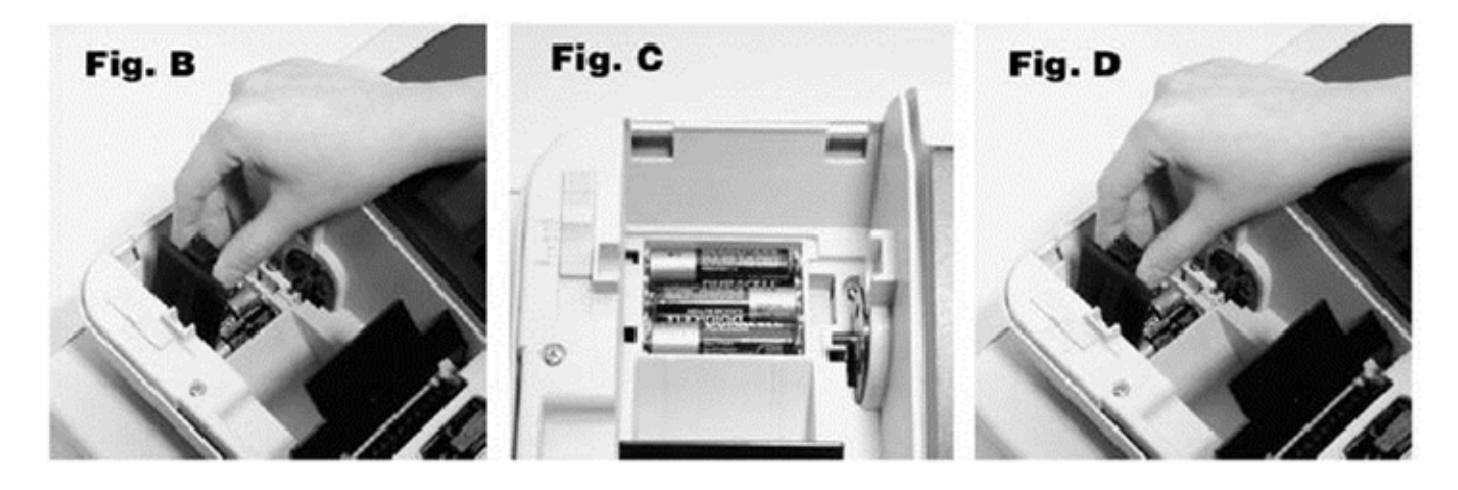

#### **CÓMO INSTALAR EL PAPEL**

La caja registradora utiliza un rollo sencillo estándar en papel bond de 2 1/4" (57mm) para la impresión externa de recibos de cliente o para el registro interno de diario.

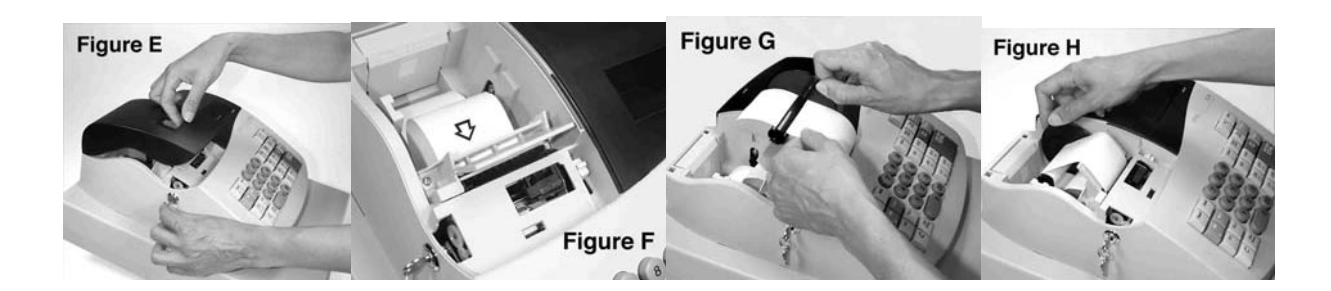

NOTA: Recomendamos utilizar el rollo de papel Bond marca ROYAL de 2 ¼" (57mm), ya que le ayudará a evitar depósitos de polvo dentro del mecanismo de la impresora ocasionados por rollos de papel más económicos. Reemplace con un papel Bond para calculadora de calidad estándar. **ROYAL # de parte 013129**

- 1. Enchufe su caja registradora.
- 2. Tome la cubierta de la impresora y jálela suavemente hacia arriba. Levántela hacia atrás de la impresora (está montada sobre una bisagra y no debe ser desmontada por completo).
- 3. Haga un corte recto en el extremo del rollo de papel para lograr una inserción alineada con la cabeza de impresión.
- 4. Coloque el rollo de papel en el porta-papel de modo que el papel salga desde la parte inferior del rollo y hacia el frente de la caja Registradora.
- 5. Inserte el extremo del rollo en la ranura de inserción. Ajuste según se necesite para insertar el papel.
- 6. Oprima la tecla [Feed] hasta que el papel encaje y avance a través de la impresora.
- 7. Si el papel no se inserta a través de la impresora, asegúrese da haberlo insertado correctamente y de que el extremo tenga un borde recto y uniforme.
- 8. Haga pasar el rollo a través de la cubierta de la impresora, si se desea imprimir recibos de cliente,

 Si se desea un registro impreso de diario, enrolle el papel en el carrete de plástico negro. Simplemente haga avanzar el rollo aproximadamente de 10-12 pulgadas utilizando la tecla **[Feed]**. Desprenda el lado izquierdo del carrete. Enrolle luego el extremo del rollo en el eje del carrete y deslice el papel bajo las dos horquillas que se extienden en ambos lados del propio carrete. Gire manualmente el carrete unas cuantas veces para retirar el exceso de papel. Coloque el extremo izquierdo del carrete en su eje y fije el carrete en su sitio, hacia la parte posterior del compartimiento de la impresora. Después haga correr el papel con la tecla **[Feed]** hasta que el papel enrolle firmemente en el carrete.

9. Cierre la cubierta de la impresora.

#### **CÓMO CAMBIAR EL RODILLO DE TINTA**

La registradora viene equipada con el rodillo de tinta instalado. El rodillo suministra una tinta especial a la cabeza de impresión que imprime en el papel. Tras cierto tiempo y dependiendo del uso, el rodillo de tinta se agotará. Cuando la impresión se vuelva difusa, deberá reemplazarse el rodillo.

#### **PRECAUCIÓN**:

El rodillo de tinta NO está diseñado para rellenarse. Bajo ninguna circunstancia debe hacerse pues se dañaría irreparablemente la cabeza de impresión de la registradora. Tal daño NO está cubierto por la garantía de Royal.

#### **REEMPLACE EL RODILLO DE TINTA SIGUIENDO ESTAS INSTRUCCIONES:**

1. Abra el compartimiento de la impresora levantando la cubierta de plástico negro.

2. El rodillo de tinta se encuentra frente al compartimiento de la impresora, detrás de la cabeza de impresión, montado en un cartucho de plástico. Para retirarlo, tome la presilla del lado izquierdo del rodillo (la mención "PULL UP" puede estar impresa en el cartucho) y jale hacia arriba. El rodillo se extrae fácilmente de la cabeza de impresión. (Figura I)

3. Para instalar el rodillo nuevo, insértelo siguiendo las marcas "L" (izquierda) y "R" (derecha) y empújelo hacia abajo para que fije. Cierre la cubierta de la impresora. No se necesitan herramientas.

Para un funcionamiento óptimo, mantenga los rodillos nuevos y sin abrir en un lugar fresco y seco hasta que se instalen.

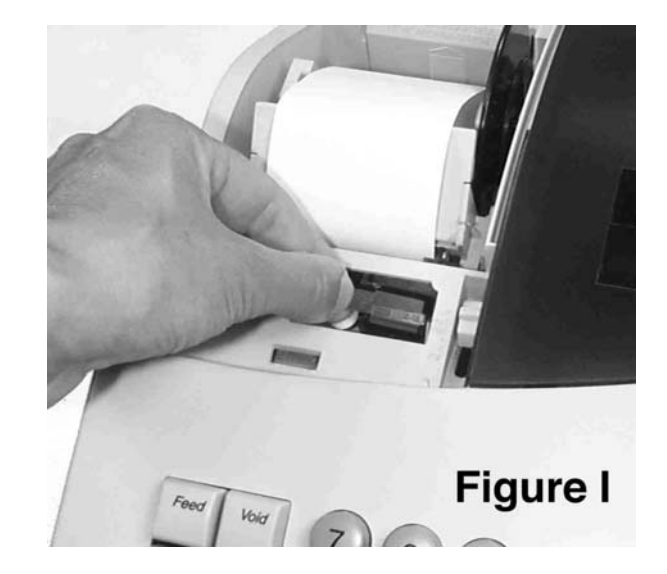

NOTA: Reemplace con un rodillo de TINTA ROYAL, **IR30** ó **IR40** 

Para hacer un pedido, llame sin cargo al Centro de suministros de Royal al 01-800-849-4826

**El inicio rápido es un programa de inicio breve pero completo que le permite "empezar" inmediatamente a operar con los aspectos más básicos de la caja registradora. Siga estas instrucciones con precisión.** 

 $\overline{\phantom{a}}$  , and the contract of the contract of the contract of the contract of the contract of the contract of the contract of the contract of the contract of the contract of the contract of the contract of the contrac

- **1. Lea y siga las instrucciones de configuración de las páginas 1 11. Recuerde: es importante que la caja registradora esté conectada antes de instalar las baterías de respaldo.**
- 2. Instale las baterías de respaldo de la memoria siguiendo las instrucciones de las páginas anteriores del manual.
- 3. Asegúrese que el rodillo de tinta esté instalado en la caja registradora (hay uno instalado de fábrica) e instale el rollo de papel siguiendo l as instrucciones que parecen en las páginas anteriores.

Realice los procedimientos de programación de inicio rápido.

- A. Deslice el interruptor de control a la derecha, a la posición "PRG" (Programa).
- B. Ajuste la fecha actual tecleando el **mes, día y año (mm/dd/aa)** con las teclas numéricas. El mes y la fecha se deben ingresar como números de dos dígitos, por ejemplo, ajuste el 7 de marzo de 2006, como [**030706**]. Termine presionando la tecla [#**/NS**].
- C. Ajuste la hora en formato de 24 horas. Por ejemplo, para ajustar las 9:15 A.M., teclee [**0915**]; para ponerlo a las 7:15 P.M., teclee [**1915**]. Finalice la entrada presionando la tecla [**qty/time**].
- D. Ajuste el punto decimal en 2 lugares decimales (la norma para Estados Unidos y Canadá): Teclee [**1**]**,**[**2**] y OPRIMA la tecla [**RA**].
- E. Para ajustar una Tasa impositiva de impuesto adicional fijo (en Estados Unidos): Teclee [**1**] para la tasa de impuestos #1, y OPRIMA la tecla [**tax shift**]. Luego, teclee la tasa de impuestos como número de 4 dígitos. Por ejemplo, si la tasa impositiva es del 8% teclee [**8000**]; si la tasa impositiva es del 7.5% teclee [**7500**]. Si la tasa es de más del 99.99%, ingrésela como un número de 5 dígitos, por ejemplo 10.5% se ingresaría como [**10500**] y 11% se Canadá, consulte la sección de impuestos canadienses del manual.
- F. En estos ejemplos, programamos la caja registradora para aceptar un precio cero, OPRIMA [**8**], [**1**] y luego la tecla [**R/A**].

Por favor recuerde que para los siguientes pasos deberá utilizar las Teclas de departamento, que son las teclas numeradas 1 a 8 que se encuentran justo a la izquierda de la tecla [**amt tend/TOTAL**].

- G. Programa el Departamento 1 como los artículos gravables sin un precio preestablecido. Para ello, teclee las teclas numéricas [**0**] [**0**] [**1**] para asignar la Tasa impositiva #1, OPRIMA [**check**], teclee el precio [**000**] y finalice presionando la tecla [**Departament 1**]. Repita el procedimiento para todos los departamentos que desee que desee gravar con la tasa impositiva #1. Opcional: si desea ingresar precios preestablecidos para el departamento, reemplace [000] con el precio que desea programar, o consulte la página 18 para mayores detalles.
- H. Programe el Departamento 2 para los artículos no gravables con precio establecido de \$1.99. Para ello, teclee [**0**] [**0**] [**0**] para ajustar el artículo como no gravable, OPRIMAs [**check**], teclee el precio [**199**] y finalice presionando la tecla [**Departament 2**]**.** Repita este procedimiento para todos los departamentos que desee que se queden como no gravables. Opcional: si desea ingresar precios preestablecidos diferentes para los departamentos reemplace el [199] con el precio que desea, o consulte la página 18 para mayores detalles.
- I. Ha terminado la programación básica.
- 4. Para registrar ventas, deslice el interruptor de control a la posición R1 o R2. (R1 imprime un registro diario en el carrete, mientras que R2 le da recibos del cliente a través de la apertura de la ventana, como se describe en la página 10). Siga las instrucciones que aparecen en "Ejemplos de transacción", iniciado en la página 28.
- 5. Para imprimir los Informes de administración, deslice el interruptor de control a la posición "X" o "Z" según sea necesario y OPRIMA la tecla [**amt tend/TOTAL**]. Consulte las explicaciones que se inician en la página 37.

Una vez que haya dominado las operaciones de inicio rápido, podrá beneficiarse de otras valiosas funciones de la caja registradora, tales como la Tasa de descuento, Búsqueda de precio (PLU) y Códigos de seguridad. Si tiene alguna pregunta sobre el inicio rápido o algún otro aspecto de operación de la máquina, llame al Departamento de Servicio al cliente de Royal Sin cargo.

 $\overline{\phantom{a}}$  , and the contract of the contract of the contract of the contract of the contract of the contract of the contract of the contract of the contract of the contract of the contract of the contract of the contrac

#### **CONSEJOS UTILES PARA UN INICIO EXITOSO**

#### **INFORMACION GENERAL**

- − No es necesario reprogramar toda la maquina para hacer un solo cambio o corrección en un programa. Si desea hacer un cambio, como por ejemplo actualizar una tasa de impuesto, asegúrese de ingresar en el modo "PRG" y volver a reprogramar esa parte. La nueva entrada de programa anulará automáticamente la entrada anterior. Este cambio también aplicará al resto de la programación de la caja registradora. Por ejemplo, si se cambia el porcentaje de impuesto de la tasa no. 1. Todos los departamentos gravables vinculados con esta tasa de impuesto contaran automáticamente con el nuevo porcentaje de impuesto correcto.
- − Recuerde, que se ingresa al modo de programa moviendo el interruptor de control al "PGR".
- − Asegúrese de deslizar el interruptor de control a la posición "OFF" al final de la jornada de trabajo.
- − Para garantizar una protección continua de la batería de respaldo, es importante cambiar las baterías al menos una vez.

La registradora le permite configurar los programas para los requerimientos específicos de su negocio. Se incluyen:

 $\overline{\phantom{a}}$  , and the contract of the contract of the contract of the contract of the contract of the contract of the contract of the contract of the contract of the contract of the contract of the contract of the contrac

- Ajuste de hora y fecha
- Configuración del Sistema del cajero
- Configuración de Tasa de porcentaje de descuento (-%)
- Asignación de un Estado de impuesto a departamentos y de Precios preestablecidos a departamentos
- Configuración de una Tasa de impuesto
- Generación de consultas de precios (PLU's)
- Asignación de una Clave de seguridad para el acceso a los modos de Programación y de Reporte administrativo "Z"

Usted decide si configurar algunos o todos estos programas, dependiendo de sus necesidades. Una vez seleccionados, estos programas permanecen en la memoria de la registradora hasta que se los modifique.

#### **NOTA: Asegúrese de instalar las baterías de respaldo antes de configurar los programas.**

#### **CONFIGURACIÓN DE PROGRAMAS**

Para iniciar cualquier programación, entre al modo "PRG" con el interruptor de control. Los parámetros se introducen utilizando el teclado numérico (0 a 9) y las teclas de función apropiadas. Las elecciones de programa aparecen en el exhibidor para verificar la configuración y se imprimen en el recibo.

En esta sección hallará el procedimiento, paso a paso, de cada programa. Tras cada procedimiento figura un ejemplo. Le sugerimos complete estos ejemplos para familiarizarse con el programa. Luego ponga en cero los programas de acuerdo a sus propios requerimientos.

#### **Acceso al Modo de programación:**

- 1. Seleccione con el interruptor de control la posición "PRG".
- 2. Una vez en el modo de programación, puede configurar algunos o todos los programas.

#### **Salida del Modo de programación:**

 Luego de haber configurado los programas deseados, mueva el interruptor de control a la posición "R1" o "R2" para iniciar operaciones, o seleccione la posición "Off".

#### **Borrado de errores:**

 Si se produce un sonido de error, oprima la tecla **[C]** para borrarlo del exhibidor. Repita el procedimiento y corrija el error.

 Si aparece la indicación "SEC Code", significa que existe una clave de seguridad programada. Introduzca la clave de 4 dígitos, oprima **[Amt tend/TOTAL]** y proceda con la programación.

**Not**a: Al programar, puede entrar a los modos R1 o R2 y realizar una operación para probar la función configurada. Si no totaliza [TOTAL] la operación, al regresar al modo PRG se producirá un sonido de error. Simplemente regrese a R1/R2, totalice la operación oprimiendo **[Amt tend/TOTAL]** y regrese al modo PRG.

Configure la fecha para que se imprima en la parte superior de cada recibo, registro de diario o reporte administrativo.

 $\overline{\phantom{a}}$  , and the contract of the contract of the contract of the contract of the contract of the contract of the contract of the contract of the contract of the contract of the contract of the contract of the contrac

Configure la hora para que figure al final de los recibos. La hora se imprimirá automáticamente en formato de 24 horas, siguiendo el criterio de HH•MM. Por ejemplo: las 9:30. Si la hora es AM, el recibo imprimirá 9:30; si es PM, 21:30.

Un reloj interno mantiene actualizadas fecha y hora, siempre y cuando las baterías de respaldo estén instaladas.

#### **Ajuste de la fecha:**

- 1. Ingrese al modo de Programación seleccionando con el interruptor de control la posición "PRG".
- 2. Teclee **[los 6 dígitos]** que representan la fecha actualizada. Use el formato MMDDAA (mes-día-año). NOTA: Los números simples para los meses y días deben estar precedidos por un cero [0].
- 3. Oprima la tecla **[ST/#/NS]** para registrar la fecha.
- 4. Continúe con otro programa o salga del modo de Programación con el interruptor de control.

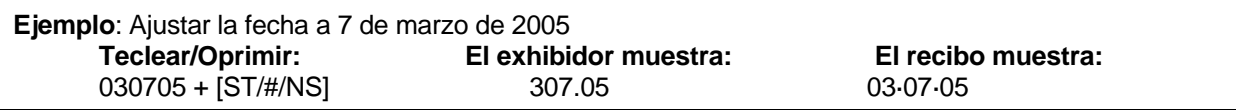

#### **Formato de la fecha: La fecha se imprime automáticamente según el formato MM-DD-AA (mes-día-año). Por ejemplo: 03·07·05.**

Para seleccionar el formato de DDMMAA (día-mes-año)

- 1. Ingrese al modo de Programación seleccionando con el interruptor de control la posición "PRG".
- 2. Teclee 3 2 y oprima **[RA].**
- 3. Teclee **[los 6 dígitos]** que representan la fecha actualizada. Use el formato DDMMAA (día-mes-año). NOTA: Los números simples para los meses y días deben estar precedidos por un cero [0].
- 3. Oprima la tecla **[#/NS]** para registrar la fecha.
- 4. Continúe con otro programa o salga del modo de Programación con el interruptor de control.

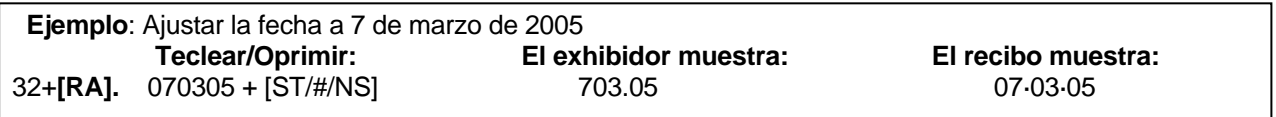

#### **Ajuste de la hora:**

- 1. Ingrese al modo de Programación seleccionando con el interruptor de control la posición "PRG".
- 2. Teclee **[la hora actualizada]** siguiendo el formato HHMM y en formato de 24 horas.
- 3. Oprima la tecla **[Qty/Time]** para registrar la hora.
- 4. Continúe con otro programa o salga del modo de Programación con el interruptor de control.

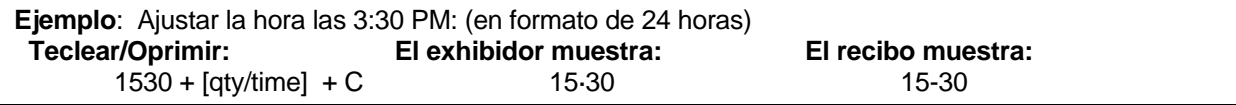

Este sistema vincula las operaciones con un número definido de cajero. Opcionalmente, se puede asignar una clave de seguridad a cada cajero. La utilidad de este sistema reside en poder rastrear las ventas por cajero: el reporte de cajero captura el número de operaciones y ventas.

\_\_\_\_\_\_\_\_\_\_\_\_\_\_\_\_\_\_\_\_\_\_\_\_\_\_\_\_\_\_\_\_\_\_\_\_\_\_\_\_\_\_\_\_\_\_\_\_\_\_\_\_\_\_\_\_\_\_\_\_\_\_\_\_\_\_\_\_\_\_\_\_\_\_\_\_\_\_\_\_\_\_\_\_\_\_\_\_\_\_\_\_\_\_\_\_

Estos son los pasos a seguir para programar el sistema de cajero.

- 1. Activar / Desactivar el Sistema de cajero
- 2. Determinar si a los números ( # ) de cajero se les asignará o no una clave de seguridad
- 3. Asignar la clave de seguridad para cada # de cajero

#### **Activar / Desactivar el Sistema de cajero:**

- 1. Entre al modo de programación: Ponga el interruptor de control en la posición "PRG".
- 2. Teclee **[44444]**
- 3. Ingrese **[0]** o **[1]**:
	- [0] desactiva el Sistema de cajero;
	- [1] activa el Sistema de cajero.
- 4. Oprima la tecla **[Amt tend/TOTAL]** para finalizar.

#### **Asignar un número de cajero y una clave de seguridad:**

- 1. Entre al modo de programación: Ponga el interruptor de control en la posición "PRG".
	- 2. Teclee **[11]**
	- 3. Ingrese **[0]** o **[1]**:
		- [0] sólo # de cajero;

[1] # de cajero y clave de seguridad de 3 dígitos.

4. Oprima la tecla **[RA]** para finalizar.

NOTA: Si usted programa la registradora para que requiera una clave de seguridad junto a cierto # de cajero, usted deberá entonces programar claves de seguridad para todos los cajeros existentes. De no hacerlo, los #s de cajero sin clave de seguridad no serán aceptados por el sistema y se producirá un error al ingresarlos.

#### **Para asignar una Clave de seguridad aun # de cajero:**

- 1. Entre al modo de programación: Ponga el interruptor de control en la posición "PRG".
	- 2. Teclee **[444444]**
	- 3. Oprima la tecla **[Amt tend/TOTAL]**
	- 4. Ingrese el **# de cajero**: **[1]**, **[2]**, **[3]** o **[4]**
	- 5. Ingrese la clave de seguridad: cualquier número de 3 dígitos entre 000 y 999; ejemplos: 123, 222, 212, etc.
- 6. Oprima la tecla **[Clerk]**
- 7. Repita los pasos 4, 5 y 6 para cada # de cajero al que quiera asignar una clave de seguridad.
- 8. Oprima la tecla **[C]** para finalizar.

Para programar una nueva clave en un número de cajero, repita los pasos descritos, mas ingrese la nueva clave en el paso #5.

Para reprogramar un # de cajero sin clave de seguridad, realice los pasos del 1 al 8 mas sáltese el paso # 5 (NO ingrese nada en tanto que clave de seguridad). Esto borrará el código de seguridad asignado a ese # de cajero. No obstante, recuerde que si la caja aún está programada para requerir claves de seguridad, ningún # de cajero sin clave de seguridad podrá ser utilizado.

**Ejemplo:** Asignar el cajero **#**2 con la clave de seguridad 432 44444 +1 + [Amt tend/TOTAL] + 444444 + [Amt tend/TOTAL] + 1 + 432 + [ Clerk ]

#### **Uso de la Función de cajero**

Si programo una clave de cajero introdúzcala antes de registrar una venta, de lo contrario no podrá realizar ninguna operación.

**Ejemplo:** Introduzca al cajero **#**2 con la clave de seguridad 432 2 + 432 + [Clerk]

Al programar esta opción automáticamente se calcula la tasa preestablecida cada vez que se oprime la tecla [-%] . Esta tasa puede descontarse de un artículo individual o de toda una operación.

Usted puede modificar la tasa programada ingresando, manualmente, una tasa distinta. (Véase **EJEMPLOS DE OPERACIONES DE LA CAJA REGISTRADORA)**

**\_\_**\_\_\_\_\_\_\_\_\_\_\_\_\_\_\_\_\_\_\_\_\_\_\_\_\_\_\_\_\_\_\_\_\_\_\_\_\_\_\_\_\_\_\_\_\_\_\_\_\_\_\_\_\_\_\_\_\_\_\_\_\_\_\_\_\_\_\_\_\_\_\_

#### **Configuración de una tasa de porcentaje de descuento (-%):**

- 1. Entre al modo de programación: Ponga el interruptor de control en la posición "PRG".
- 2. Teclee **[la cifra]** equivalente a la tasa de porcentaje deseada.

 NOTA: Pueden ingresarse cifras de hasta 0-99.99. Ejemplo: para ingresar 10%, teclee 1000; para 6.5%, teclee 650.

- 3. Oprima la tecla **[-%]** para registrar la tasa.
- 4. Continúe con otro programa o salga del modo de Programación con el interruptor de control.

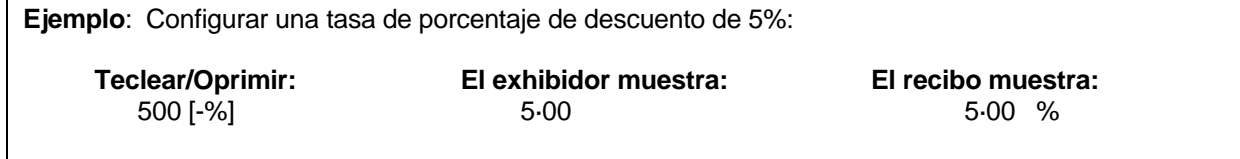

Cada departamento puede representar una categoría de mercancía: Por ejemplo, el departamento 1 para ventas de bebidas; el departamento 2, sándwiches; el 3, dulces; etc. Cada departamento puede programarse como gravable o no gravable. Si se desea, cada departamento puede programarse con un precio preestablecido, aunque dicho precio puede ser modificado en cualquier momento Cada PLU que se programe en la registradora debe ser asignado a un departamento.

 $\overline{\phantom{a}}$  , and the contract of the contract of the contract of the contract of the contract of the contract of the contract of the contract of the contract of the contract of the contract of the contract of the contrac

La programación de los departamentos consiste de tres pasos: seleccionar el estado de venta como artículos múltiples/ sencillos, seleccionar el estado de impuesto y seleccionar el precio preestablecido.

- 1. **Estado de impuesto** permite determinar si una tecla de departamento será gravable o no.
- 2. **Venta de artículos múltiples / sencillos**  La venta de artículos múltiples (estándar) permite que los artículos sean registrados en una sola operación.
- 3. **Precio departamental preestablecido** (Opcional) Permite programar un precio a teclas departamentales para ahorrar tiempo al registrar ventas. El precio se registra automáticamente cada vez que la tecla del departamento apropiado se oprime.

Nota: Se pueden establecer hasta 4 tasas de impuesto, como se describe en Tasa de impuestos. Utilice la siguiente gráfica para determinar el cálculo de impuestos según departamento. Para mayor facilidad, tenga en mente que puede programar una tasa fija como Impuesto 1, por ejemplo, y aplicarla a todos los departamentos gravables.

#### **Gráfica de impuestos**

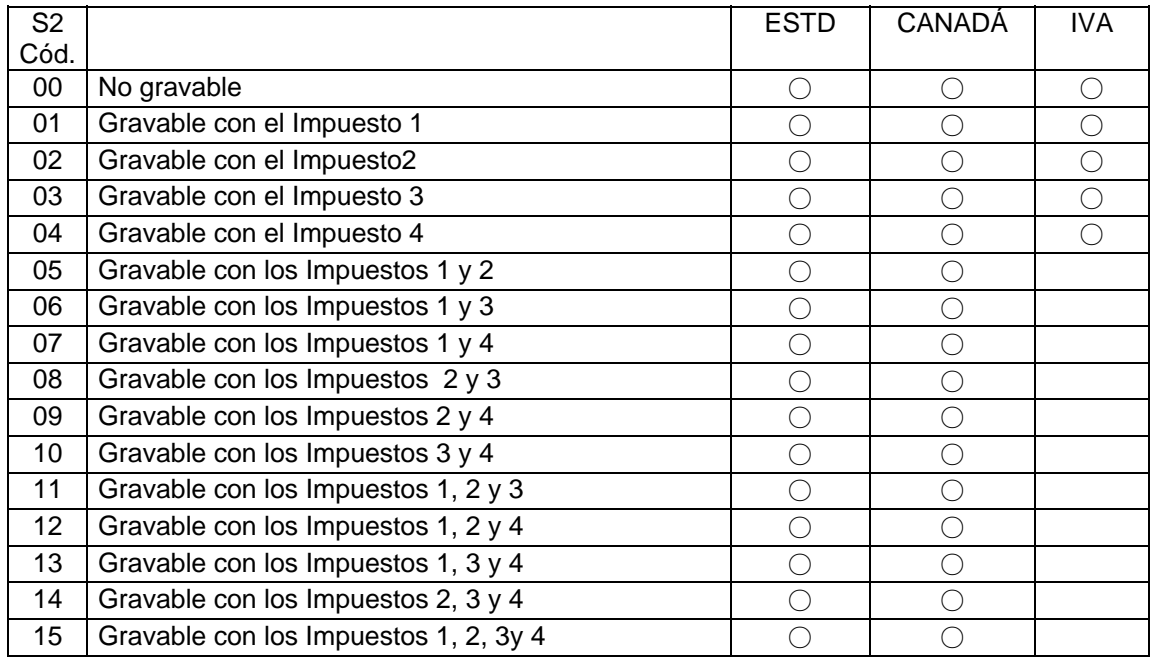

#### **REGISTRO CON PRECIO CERO**

Este procedimiento permite registrar un precio con valor de ''0'' en un departamento o precio de PLU. La configuración por default no acepta un precio ''0''.

 $\overline{\phantom{a}}$  , and the contract of the contract of the contract of the contract of the contract of the contract of the contract of the contract of the contract of the contract of the contract of the contract of the contrac

- 1. Entre al modo de programación: Ponga el interruptor de control en la posición "PRG".
- 2. Para facultar un registro de cero, teclee **[8]**, luego **[1]**, seguido de la tecla **[RA]**.
- 3. Para prohibir un registro de cero, teclee **[8]**, luego **[0]**, seguido de la tecla **[RA]**. **Nótese que ésta es la configuración por default**.

#### **PARA CONFIGURAR DEPARTAMENTOS COMO GRAVABLES**

- 1. Entre al modo de programación: Ponga el interruptor de control en la posición "PRG".
- 2. Seleccione la venta como múltiple o simple: Teclee **[0]** o **[1]**
	- 0 = Ventas de artículos múltiples
	- 1 = Artículo simple
- 3. Teclee **[el # de 2 dígitos]** según la gráfica previa.
- 4. Oprima la tecla **[CHECK]**.
- 5. Teclee el **[Precio preestablecido]**. Si no desea programar un precio departamental preestablecido, ingrese "0".
- 6. Oprima la tecla de **[DEPARTAMENTO]**. Al cual desea vincularlo

Repita este procedimiento para cada departamento que requiera.

Ejemplo: Programar el Depto. 1 como ventas de artículos múltiples gravables, con tasa de impuesto 1, y precio preestablecido de \$1.99

#### **Ejemplo: [0] + [01] + [Check] + [199] + [Departamento 1]**

#### **PARA CONFIGURAR DEPARTAMENTOS COMO NO GRAVABLES**

- 1. Entre al modo de programación: Ponga el interruptor de control en la posición "PRG". Si se asignó una clave de seguridad, ingrésela y oprima la tecla **[CHARGE].** De no haberse asignado ninguna, continúe con el paso #2.
- 2. Teclee **[0]** para artículos múltiples, luego **[00]** para no asignar impuesto. Oprima la tecla **[CHECK]**.
- 3. Teclee **[0]** para no preestablecer un precio y luego la tecla **[DEPARTAMENTO 2]**.

Ejemplo: Programar el departamento 2 como venta de artículos múltiples, no gravables y sin precio preestablecido (precio cero):

 **Ejemplo: [0] + [00] + [Check] + [0] + [Departamento 2]**

## **TASAS DE IMPUESTO**

#### **Programación de la Tasa de Impuesto**

La unidad soporta hasta 4 tablas de impuestos, así que puede establecerse 4 tasas de impuesto independientes y cada una de éstas vincularse a un departamento. Así, el impuesto 1 puede fijarse en 6%; el impuesto 2 podría ser 8%; el 3, 5.5%; el 4, 2%. Al establecer tasas de impuesto separadas, el total de la tasa de impuestos se imprime en el reporte administrativo, para que usted conozca los impuestos pagados por cada tasa.

\_\_\_\_\_\_\_\_\_\_\_\_\_\_\_\_\_\_\_\_\_\_\_\_\_\_\_\_\_\_\_\_\_\_\_\_\_\_\_\_\_\_\_\_\_\_\_\_\_\_\_\_\_\_\_\_\_\_\_\_\_\_\_\_\_\_\_\_\_\_\_\_\_\_

Cada tasa de impuesto puede programarse como **tasa de impuesto con porcentaje fijo** o como **tasa de tabla de impuesto**. La tasa fija es un porcentaje fijo cargado sobre el total del rubro. Por ejemplo, una tasa de 5% significaría un cargo de \$5.00 sobre una venta con total de \$100.00 en mercancías.

La tabla de impuesto se basa en las tablas oficiales emitidas por las autoridades hacendarías estatales o locales. Si se ha de programar bajo tasa de tabla de impuesto, provéase de la tabla oficial correspondiente a su estado o localidad.

El sistema de impuestos puede fijarse como uno de estos parámetros internacionales:

- 0 = Impuesto añadido: Modalidad de impuesto estándar
- 1 = Modalidad de impuestos canadienses
- 2 = Impuesto al Valor Agregado (IVA)

La caja viene programada por default para el sistema de impuestos estándar. Si necesita usar el Sistema de impuestos canadienses o el Impuesto al Valor Agregado, siga las instrucciones a continuación.

Para mayores detalles de programación consulte la siguiente página.

#### **PROGRAMAR UNA TASA DE IMPUESTO FIJA: (Recomendado para la mayoría de los usos)**

\_\_\_\_\_\_\_\_\_\_\_\_\_\_\_\_\_\_\_\_\_\_\_\_\_\_\_\_\_\_\_\_\_\_\_\_\_\_\_\_\_\_\_\_\_\_\_\_\_\_\_\_\_\_\_\_\_\_\_\_\_\_\_\_\_\_\_\_\_\_\_\_\_\_

#### **Modo "PRG" + impuesto 1 - 4 + [Tax Shift] + tasa de impuesto (# de 4 dígitos) + (Amt/Tend/TOTAL)**

Nota: Puede programar de 1 a 4 tasas de impuesto. Recuerde que al asignar un estado de impuesto a un departamento, usted identifica la tasa de impuesto que desea para ese departamento.

Si cometiera un error entre los pasos 2 y 4, oprima la tecla **[C]** para borrar e iniciar de nuevo en el paso 2.

- 1. Entre al modo de programación: Ponga el interruptor de control en la posición "PRG".
- 2. Ingrese el número de tasa de impuesto **(1 4)** que identificará la tasa que será almacenada en la memoria.
- 3. Oprima la tecla **[tax shift]**.

\_

- 4. Ingrese la **tasa porcentaje de impuesto**, máximo 5 dígitos. ES NECESARIO añadir tres dígitos después del punto decimal. Por ejemplo, para ingresar 5.5%, teclee **[5500]**; para 7%, teclee **[7000]**; para 10.25%, **[10250]**.
- 5. Oprima la tecla **[amt tend/TOTAL]**.

Nota: Si desea configurar otra tasa porcentaje, inicie desde el paso 2.

Continúe con otras programaciones o salga del modo de programación con el interruptor de control.

**Ejemplo: Fijar una tasa del 5.5% en Tasa de impuesto # 1, luego 8.25% en Tasa de impuesto # 2:** 

 **[1] + [Tax shift] + [5500] + Tecla [Amt tend/TOTAL]** 

 **[2] + [Tax shift] + [8250] + Tecla [Amt tend/TOTAL]** 

El sistema de consulta de precios permite un registro de artículos rápido y preciso, aparte de la entrada automática del número de artículos vendidos. Cada número de PLU es asociado a un artículo o rubro.

 $\overline{\phantom{a}}$  , and the contract of the contract of the contract of the contract of the contract of the contract of the contract of the contract of the contract of the contract of the contract of the contract of the contrac

Existen 2 métodos para programar los PLU. Uno es configurar el número de PLU con un precio preestablecido, lo cual se conoce como Precio de PLU fijo. El segundo es programar el PLU sin precio preestablecido, con lo cual es posible introducir manualmente el precio de un artículo y aún así conservar el registro de las ventas efectuadas bajo número de PLU; conocido esto como Precio de PLU abierto (o sub.-departamento). El Precio de PLU abierto se recomienda para artículos cuyos precios cambien con frecuencia.

Antes de iniciar con la programación de PLUs, se deben efectuar los siguientes 3 pasos:

- 1. Haga una lista de los números de PLU y los precios que desee programar.
- 2. Decida si desea que el número de PLU sea con Precio de PLU fijo o Precio de PLU Abierto. **Nota: El Precio de PLU fijo no permite ingresar, sustituir o cambiar un precio preestablecido en el modo de Registro, mientras que Precio de PLU abierto sí lo permite.**
- 3. Determine si cada número de PLU requiere impuesto o no. Si se requiere impuesto para un PLU en particular, asegúrese de vincular el número de PLU a un departamento que esté programado para impuesto. De igual manera, si un número de PLU no requiere impuesto, vincule el PLU a un departamento no programado para impuesto.

#### **Configuración de PLUs con Precio de PLU abierto**

Nota: Este procedimiento no deberá realizarse a menos que requiera la opción de Precio de PLU abierto (sub. departamento). De no requerirlo, prosiga con la siguiente sección: Programación de precios de PLU.

- 1. Entre al modo de programación: Ponga el interruptor de control en la posición "PRG".<br>2. Oprima la tecla **IPOI** para iniciar la programación del estado de PLU.
- 2. Oprima la tecla **[PO]** para iniciar la programación del estado de PLU.
- 3. Teclee el **[# de PLU de 01 a 99]**
- 4. Oprima la tecla de **[PLU]**
- 5. Teclee el estado de PLUs **[PLU Status #]**
	- **[0]** = Precio de PLU fijo (Configuración por default).
	- **[1]** = Precio de PLU abierto (opción de sub.-departamento).
- 6. Oprima la tecla **[Departamento]** del departamento al cual se vinculará el artículo (y su tasa de porcentaje)
- 7. Repita del paso #3 al #6 para todos los PLUs que requiera.
- 8. Oprima la tecla **[PO]** para terminar la programación del estado de PLU.
- 9. Prosiga con la siguiente sección sobre programación de precios de PLU.

#### **Configuración de PLUs con Precio**

- 1. Entre al modo de programación: Ponga el interruptor de control en la posición "PRG".
- 2. Oprima la tecla **[Qty/Time]** para iniciar la programación.
- 3. Teclee el **[# de PLU de 01 a 99]**
- 4. Oprima la tecla de **[PLU]**
- 5. Teclee **[Precio de PLU ]**
- 6. Oprima la tecla del [Departamento] al cual se vinculará el artículo: Nota: Al programar números de
- PLU consecutivos, no es necesario teclear el número de PLU cada vez. el sistema genera automáticamente el número de PLU siguiente.
- 7. Repita del paso #5 al #6 para todos los PLUs que requiera.
- 8. Oprima la tecla [Qty/Time] para terminar la programación del estado de PLU.

 **Ejemplo:** Programe el producto 1 de \$17.00 en el departamento 3  $[Qty/Time] + 1 + [PLU] + 17.00 + 3 + [Qty/Time]$ 

La programación de PLUs no se imprime. Para imprimir un reporte de programación de PLUs, refiérase a las siguientes instrucciones:

 $\overline{\phantom{a}}$  , and the contract of the contract of the contract of the contract of the contract of the contract of the contract of the contract of the contract of the contract of the contract of the contract of the contrac

#### **Para imprimir un reporte de confirmación de PLU**

- 1. Entre al modo de programación: Ponga el interruptor de control en la posición "PRG".
- 2. Oprima la tecla **[PLU**]. Todos los PLUs programados se imprimirán. Vea la impresión muestra a continuación.
- 3. Continúe con otra programación o salga con el interruptor de control de la posición "PRG".

#### **Reporte de confirmación de PLU**

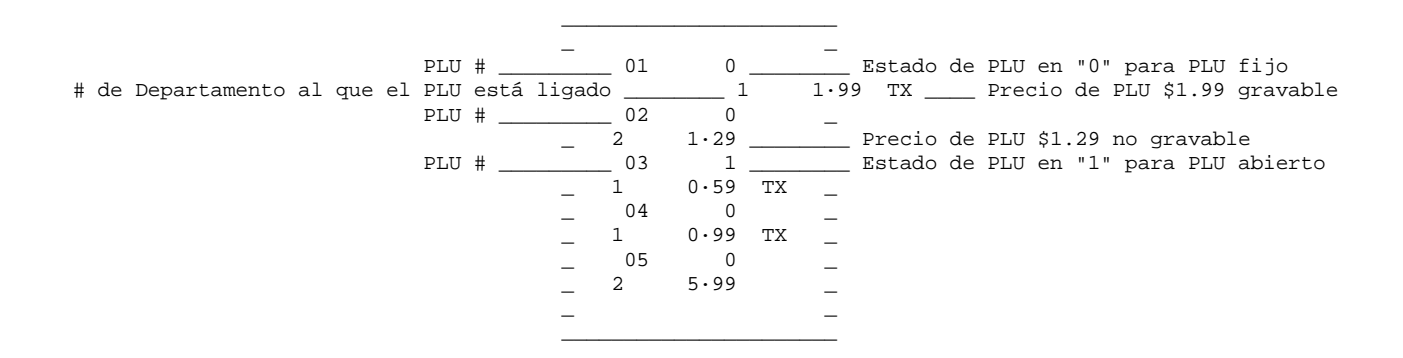

#### **CÓDIGO DE SEGURIDAD: Para protección de programas e informes de administración**

Se pueden imprimir informes de administración en las posiciones "X" o "Z" del interruptor de control. Si se imprime en la posición "Z", los totales se las transacciones se restablecen a cero. Si se asigna un código de seguridad, se puede evitar el restablecimiento accidental de los totales de las transacciones. Una vez asignado, el informe "Z" Solo se imprime después de ingresar el código de seguridad.

 $\overline{\phantom{a}}$  , and the contract of the contract of the contract of the contract of the contract of the contract of the contract of the contract of the contract of the contract of the contract of the contract of the contrac

NOTA: Asigne un número fácil de recordar. Debe mantener el recibo del programa como recordatorio. Si olvida el código, lo puede restablecer repitiendo el procedimiento de programación con un nuevo código. A continuación, imprima el informe con el nuevo código.

#### **Asignación de un código de seguridad:**

- 1. Mueva el interruptor de control a la posición "PRG"
- 2. Teclee **(número de 4 dígitos)** que representa el código de seguridad. **(Se debe utilizar un número de 4 dígitos. No puede utilizar 4 ceros)**.
- 3. Presione la tecla **[charge]** para almacenar el código.

#### **Ejemplo. Asigne un código de seguridad "7748":**

7748 + [charge] 77.48 77.48 CH

**Teclee/Presione: La pantalla muestra: El recibo muestra:** 

NOTA: SI AJUSTA UN CÓDIGO DE SEGURIDAD, NO PODRÁ IMPRIMIR LOS INFORMES DE ADMINISTRACIÓN "Z" HASTA INGRESAR DICHO CÓDIGO DE SEGURIDAD, PARA RECORDARLE QUE DEBE INGRESAR EL CÓDIGO, LA PANTALLA MOSTRARÁ "SEC CODE" (CÓDIGO DE SEGURIDAD"

#### **Borrar un código de seguridad:**

- 1. Mueva el interruptor de control a la posición "PRG"
- 2. Teclee **[0 0 0 0]**.
- 3. Presione la tecla **[charge]**.

#### **Uso de un código de seguridad en Modo "Z":**

- 1. Para imprimir el informe "Z" al final del día, cuando se asigna un código de seguridad, mueva el interruptor de control al modo "Z".
- 2. Teclee **[Código de seguridad de 4 dígitos]**
- 3. Presione la tecla **[amt/tend/TOTAL]**
- 4. Se imprime el informe "Z"

#### **CONFIGURACIÓN DEL PUNTO DECIMAL**

#### **Configuración de 2 decimales:**

- 1. Entre al modo de programación: Ponga el interruptor de control en la posición "PRG".
- 2. Teclee el número **[1]**,
- 3. Teclee **[el número]** de decimales que desea que use la registradora (véase el diagrama debajo)
- 4. Oprima la tecla **[RA]**.
- $[1] + [0] =$  SIN punto decimal = 0. (Solo números enteros)
- $[1] + [1] = UN decimal = 0.0$
- $\begin{bmatrix} 1 \ 1 \end{bmatrix}$  +  $\begin{bmatrix} 2 \ 2 \end{bmatrix}$  = DOS decimales = 0.00<br> $\begin{bmatrix} 11 & + & 13 \end{bmatrix}$  = TRES decimales = 0.000
- $[11 + [3]$  = TRES decimales

A continuación presentamos una recapitulación de los ajustes básicos de programas según algunos ejemplos utilizados en el manual:

 $\overline{\phantom{a}}$  , and the contract of the contract of the contract of the contract of the contract of the contract of the contract of the contract of the contract of the contract of the contract of the contract of the contrac

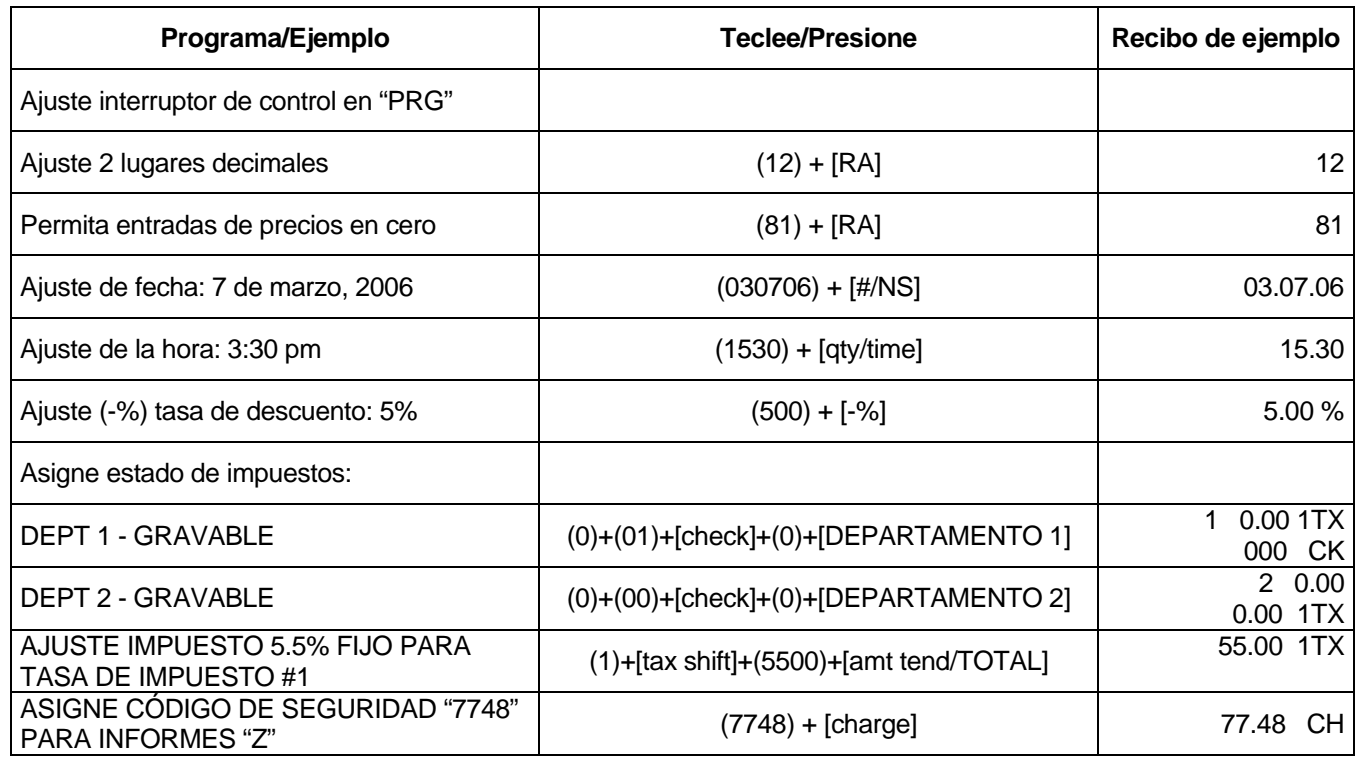

## **EJEMPLOS DE OPERACIONES**

Si programó una clave de cajero, introdúzcala antes de una venta de lo contrario, no podrá realizar ninguna operación:

 $\overline{\phantom{a}}$  , and the contract of the contract of the contract of the contract of the contract of the contract of the contract of the contract of the contract of the contract of the contract of the contract of the contrac

 Ejemplo: Introducir al cajero número 1 con clave 432 1 + 432 + [Clerk]

Los ejemplos de esta sección ilustran sobre cómo completar diferentes tipos de operaciones. Los recibos muestra que se incluyen reflejan algunos de los ejemplos de programa usados previamente para **CONFIGURAR LOS PROGRAMAS.**

#### **RECIBO MUESTRA**

En el siguiente recibo muestra figura la impresión general de las operaciones y las opciones de programa que deben configurarse para que éstas se impriman. (Véase para mayores detalles).

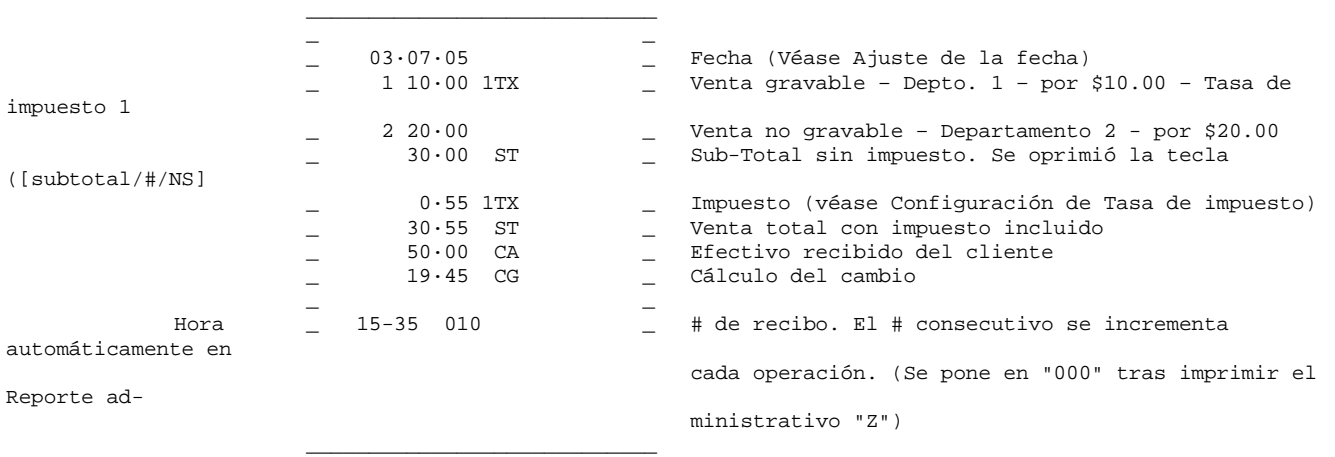

#### **SÍMBOLOS DE OPERACIONES**

Los siguientes símbolos aparecen impresos en el rollo de papel. Se imprimen a la derecha de las entradas para identificar los varios totales y operaciones efectuadas. Algunos de estos símbolos aparecen también el Reporte administrativo. Se incluyen:

- CA Efectivo recibido (en los recibos) / Total de venta en efectivo (en los Reportes administrativos)
- CH Total de operación de cargo
- CK Total de operación con cheque
- ST Subtotal, Sin impuesto / Venta total, impuesto incluido
- CG Cambio
- -% Porcentaje de descuento aplicado a un artículo o venta
- - Cupón / Descuento / Reembolso o Cancelación
- X Cantidad multiplicada
- @ Precio de artículo multiplicado
- VD Cancelación
- RF Reembolso o Devolución (Sólo en el Reporte administrativo)
- # Número de identificación
- NS Recibo de no-venta
- CL Cajero
- TS Cambio de impuesto
- 1TX Tasa de impuesto # 1
- 2TX Tasa de impuesto # 2
- 3TX Tasa de impuesto # 3
- 4TX Tasa de impuesto # 4
- #CA Fondo en caja (Reportes administrativos)
- #CK Cheques en caja (Reportes administrativos)

#### **OPERACIONES COMUNES**

#### **Registrar una venta de artículo simple con devolución de cambio**

NOTA: Un máximo de 7 dígitos puede usarse para la cantidad a registrar.

**Ejemplo:** Registrar un artículo de \$1.00 en el Depto. 1 (programado con tasa de impuesto fijo de 5.5%). Subtotalizar la operación y calcular el cambio de \$5.00.

 $\overline{\phantom{a}}$  , and the contract of the contract of the contract of the contract of the contract of the contract of the contract of the contract of the contract of the contract of the contract of the contract of the contrac

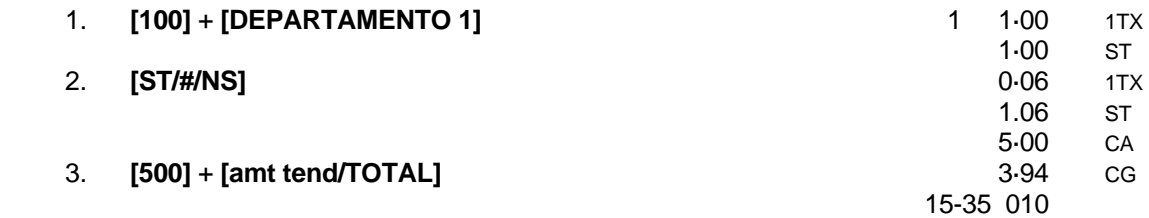

#### **Registrar una venta de artículos múltiples**

NOTA: Un máximo de 7 dígitos puede usarse para la cantidad a multiplicar.

**Ejemplo:** Multiplicar dos artículos por \$1.50 en el Departamento 1.

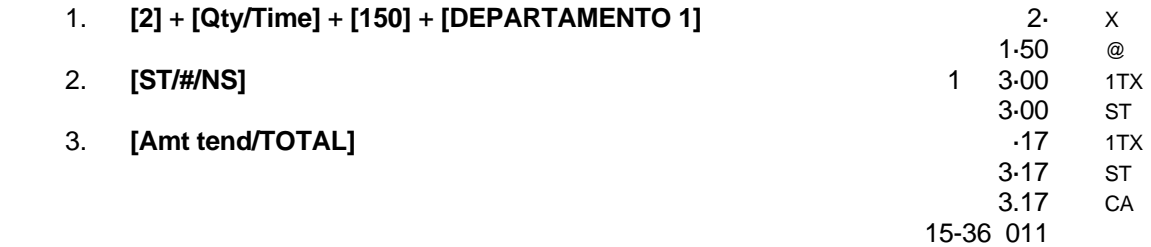

#### **Registrar una operación con cargo**

NOTA: Las operaciones de cargo son contadas y figuran en el reporte administrativo.

**Ejemplo:** Registrar un artículo de \$2.50 en el Departamento 1 y uno de \$3.00 en el Departamento 2 como operación de cargo.

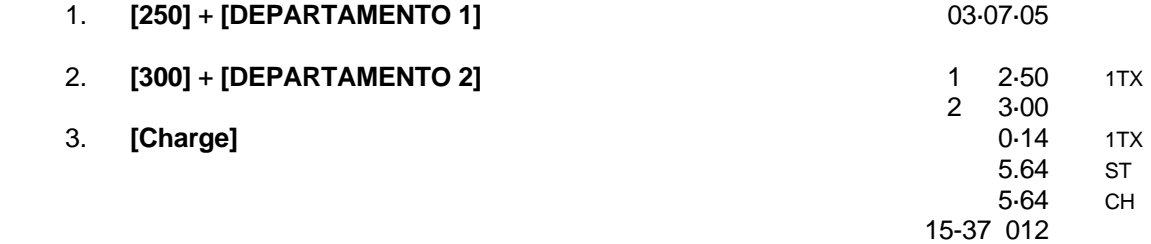

#### **Registro de pago con moneda mixta**

**Ejemplo:** Registrar un artículo de \$10.00 y uno de \$15.00 en el Departamento 2; dividir el total entre un pago en efectivo de \$20.00 y un cargo de \$5.00

 $\overline{\phantom{a}}$  , and the contract of the contract of the contract of the contract of the contract of the contract of the contract of the contract of the contract of the contract of the contract of the contract of the contrac

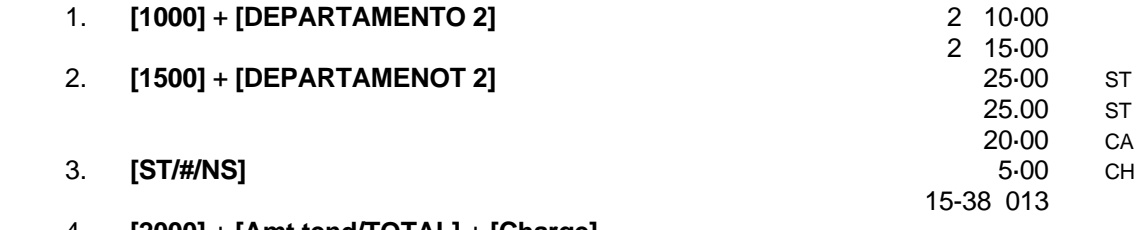

#### 4. **[2000]** + **[Amt tend/TOTAL]** + **[Charge]**

#### **OPERACIONES CON LA TECLA MENOS (-%)**

#### **Registrar un descuento [-]:**

NOTA: Un máximo de 7 dígitos puede usarse para la cantidad de descuento.

**Ejemplo:** Registrar un descuento de 10¢ (cupón) de un artículo de \$2.00 en el Departamento 2.

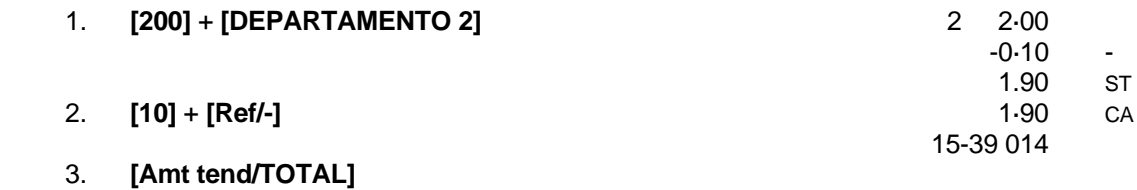

### **OPERACIONES CON PORCENTAJE DE DESCUENTO (-%)**

#### **Descuento específico (-%) Artículos individuales / Supresión del descuento preestablecido: (- %):**

 $\overline{\phantom{a}}$  , and the contract of the contract of the contract of the contract of the contract of the contract of the contract of the contract of the contract of the contract of the contract of the contract of the contrac

NOTA: Un máximo de 4 dígitos puede usarse para el porcentaje de descuento (0-99.99%). Es **NECESARIO** ingresar dos dígitos del punto decimal.

**Ejemplo:** Registrar un descuento de 10% en una operación.

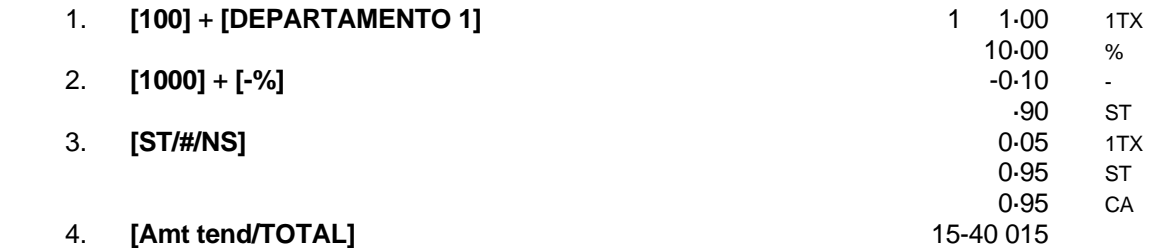

#### **Descuento Preestablecido (-%) sobre el total de una venta:**

**Ejemplo:** Registrar el descuento preestablecido (5%) en la totalidad de una operación.

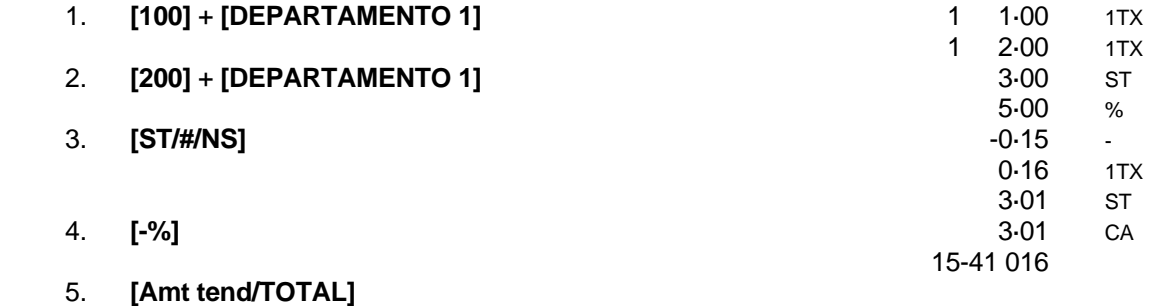

#### **Descuento preestablecido (-%) en artículos individuales:**

**Ejemplo:** Registrar el porcentaje de descuento preestablecido (5%) de un artículo de \$3.00 en el Departamento 2.

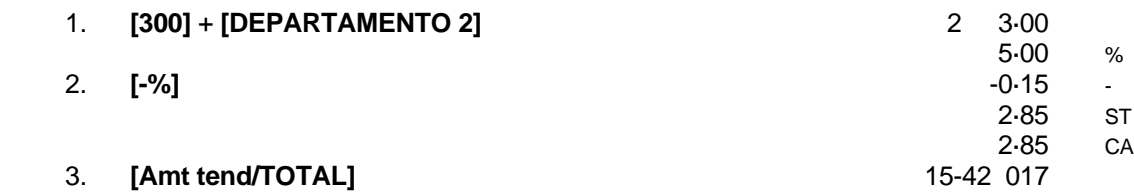

### **CÓDIGOS DE PLU**

NOTA: Los códigos de PLU deben ser programados para utilizar esta función. Véase **Programas de registro** para asignar la información de PLU.

 $\overline{\phantom{a}}$  , and the contract of the contract of the contract of the contract of the contract of the contract of the contract of the contract of the contract of the contract of the contract of the contract of the contrac

#### **Precio de PLU fijo:**

**Ejemplo:** Registrar el PLU #1 programado con precio preestablecido de \$1.50:

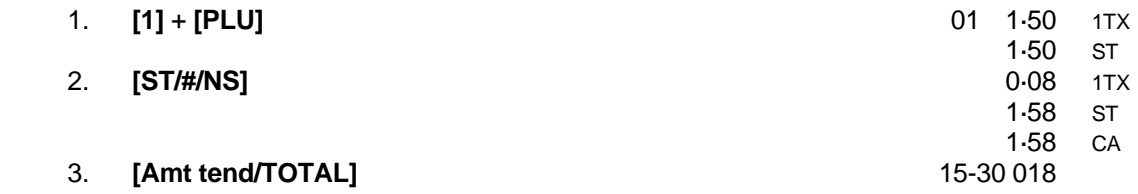

#### **Precio de PLU abierto (sub.-departamento):**

**Ejemplo:** Registrar el precio de \$2.00 en el PLU #3:

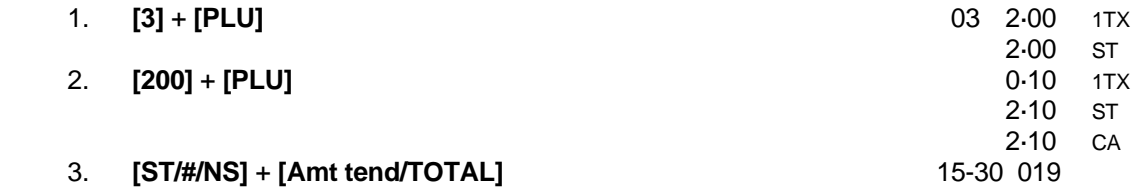

#### **Precio de PLU abierto (sub.-departamento) con un precio preestablecido:**

**Ejemplo:** Registrar el PLU #3 programado con un precio preestablecido de \$10.00:

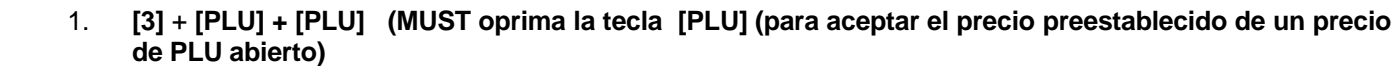

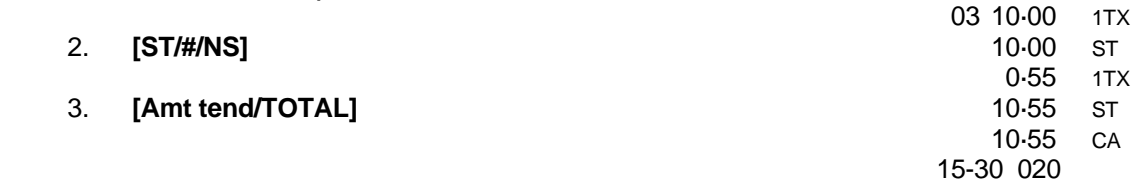

#### **CANCELACIONES Y REEMBOLSOS**

#### **Cancelación de un registro previo a mitad de una venta:**

 $\overline{\phantom{a}}$  , and the contract of the contract of the contract of the contract of the contract of the contract of the contract of the contract of the contract of the contract of the contract of the contract of the contrac

#### 1. **[200]** + **[DEPARTAMENTO 2]**

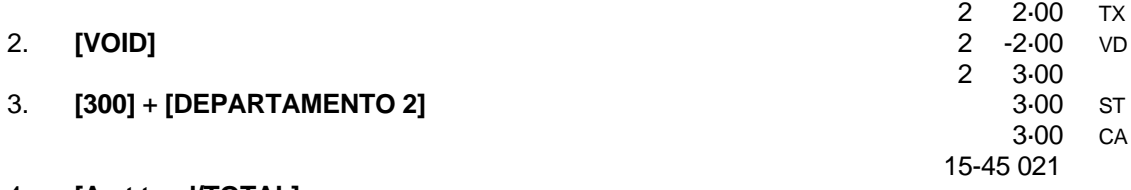

#### 4. **[Amt tend/TOTAL]**

NOTA: Para anular un registro anterior o la totalidad de una venta, complete la operación y luego siga las instrucciones para efectuar una cancelación.

#### **Cancelación de un solo artículo:**

**Ejemplo:** Cancelar un artículo de \$1.00 en el Departamento 1.

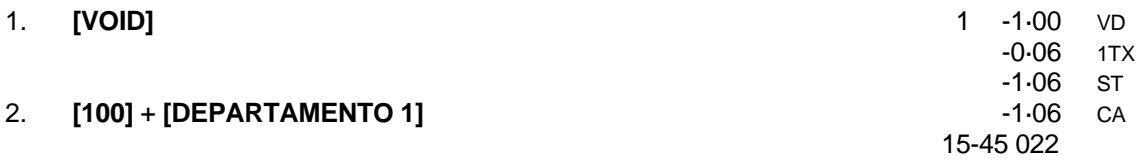

3. **[Amt tend/TOTAL]**

#### **Cancelación de artículos múltiples:**

**Ejemplo:** Cancelar un artículo de \$1.00 en el Departamento 1 y un artículo de \$2.00 en el Departamento 2.

1. **[VOID]**

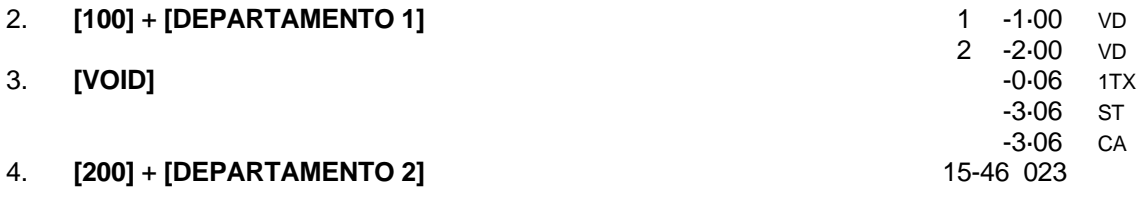

5. **[Amt tend/TOTAL]**

**Ejemplo:** Cancelar un registro erróneo de \$2.00 en el Departamento 2. Registrar luego un artículo de \$3.00 en el Depto. 2.

#### **REEMBOLSOS**

#### **Reembolso de un solo artículo:**

**Ejemplo:** Rembolsar un artículo de \$1.00 en el Departamento 1.

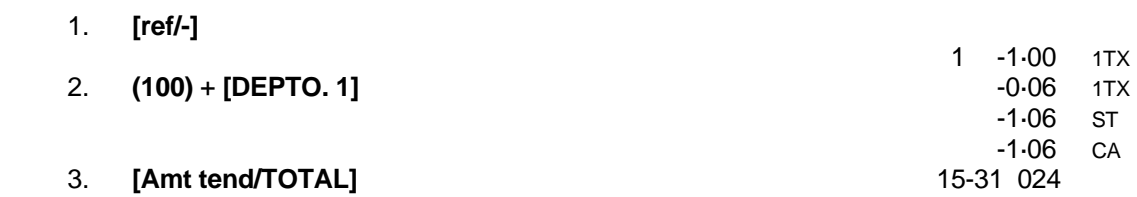

 $\overline{\phantom{a}}$  , and the contract of the contract of the contract of the contract of the contract of the contract of the contract of the contract of the contract of the contract of the contract of the contract of the contrac

#### **Reembolso de artículos múltiples:**

**Ejemplo:** Rembolsar un artículo de \$1.00 en el Departamento 1 y un artículo de \$2.00 in el Departamento 2.

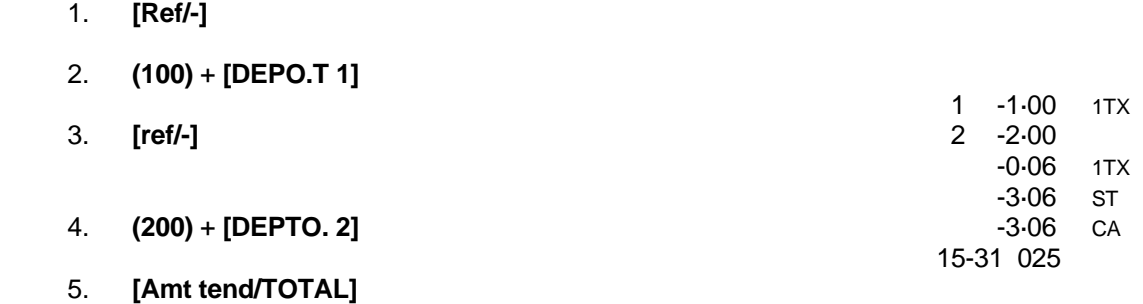

**Ejemplo:** Rembolsar 3 artículos de \$1.00 en el Departamento 1.

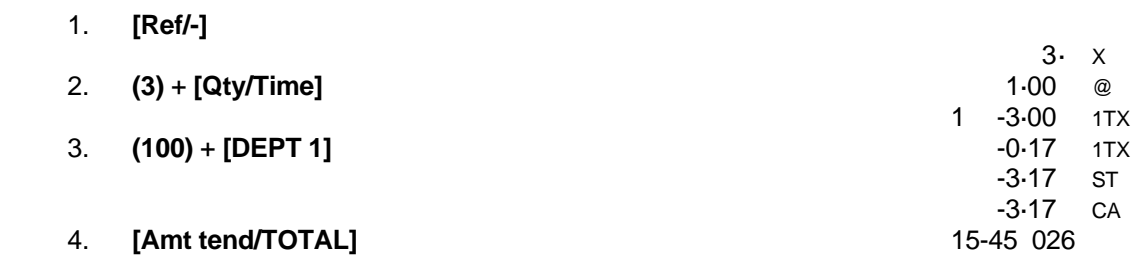

#### **OPERACIONES CON SUPRESIÓN DE IMPUESTO**

#### **Exención de impuesto en un solo artículo:**

**NOTE: Usé este procedimiento para exentar de impuesto a un artículo que se haya registrado en un departamento gravable.** 

 $\overline{\phantom{a}}$  , and the contract of the contract of the contract of the contract of the contract of the contract of the contract of the contract of the contract of the contract of the contract of the contract of the contrac

**Ejemplo:** Exentar impuesto Tasa de impuesto # 1 en artículo de \$2.00 del Departamento 1 (con tasa de impuesto fijo 5.5%).

|    | 1. [1] (número equivalente a la Tasa de impuesto a exentar) + [Tax shift] |           |      |
|----|---------------------------------------------------------------------------|-----------|------|
| 2. | $[200] + [DEPARTAMENTO 1]$                                                | 2.00      |      |
|    |                                                                           | 1.00      | 1TX  |
| 3. | [100] + [DEPARTAMENTO 1]                                                  | 0.06      | 1TX  |
|    |                                                                           | 3.06      | - ST |
|    |                                                                           | 3.06      | - CA |
| 4. | [Amt tend/TOTAL]                                                          | 15-45 027 |      |

#### **Exención de impuesto en la totalidad de una venta:**

**Ejemplo:** Exentar el impuesto de una venta entera registrada en el Departamento 1 (con tasa de impuesto fijo # 1de 5.5%).

#### 1. **[300]** + **[DEPARTAMENTO 1]**

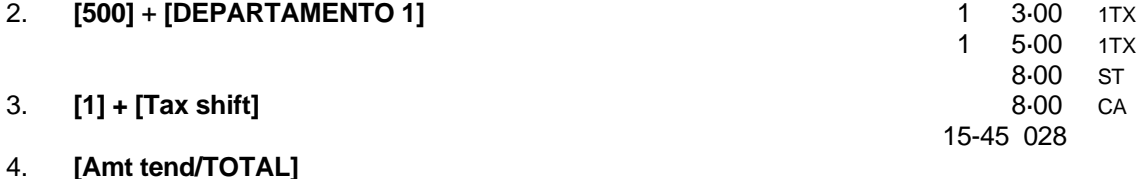

#### **Añadir impuesto a un departamento no gravable:**

**Ejemplo:** Añadir la Tasa de impuesto # 1, (tasa de impuesto fijo de 5.5%) a un artículo de \$1.00 registrado en el Departamento 2 (determinado como departamento no gravable) y pagado con cheque.

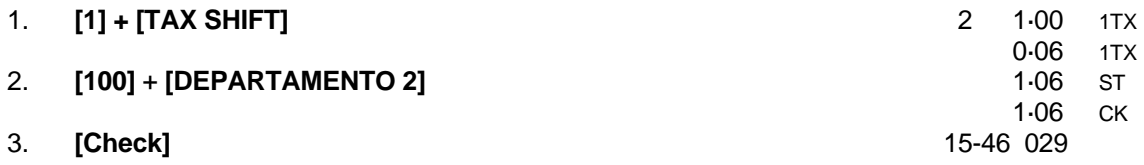

#### **OTRAS OPERACIONES**

#### **Registro de pago a cuenta:**

**Ejemplo:** Registrar \$10.00 recibidos a cuenta.

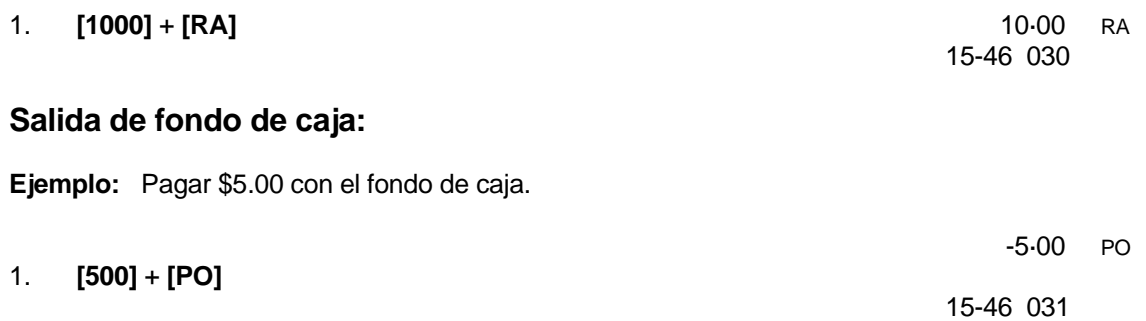

#### **Registrar un número de identificación:**

NOTA: Un máximo de 7 dígitos puede usarse como número de identificación. Este registro puede realizarse previa o posteriormente a cada operación. El # de identificación no es añadido al reporte administrativo ni a los totales y NO es retenido en la memoria de la caja registradora.

 $\overline{\phantom{a}}$  , and the contract of the contract of the contract of the contract of the contract of the contract of the contract of the contract of the contract of the contract of the contract of the contract of the contrac

**Ejemplo:** Asignar el número de identificación "12345" a una operación.

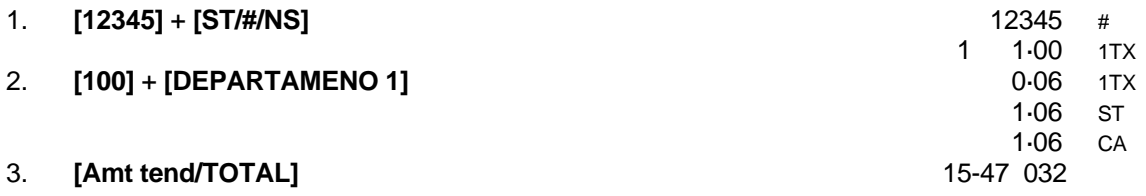

#### **Función de no-venta:**

NOTA: Esta operación simplemente imprime un recibo de no-venta. Sirve para rastrear si la gaveta de la caja fue abierta sin haberse realizado una operación de venta. La actividad es registrada en el contador de actividades del reporte administrativo.

1. **[STl/#/NS]** 15-48 033

##

Las operaciones efectuadas son guardadas en la memoria gracias al sistema de respaldo de baterías. La información almacenada puede imprimirse en un reporte para control administrativo.

 $\overline{\phantom{a}}$  , and the contract of the contract of the contract of the contract of the contract of the contract of the contract of the contract of the contract of the contract of the contract of the contract of the contrac

El reporte administrativo puede imprimirse ya sea en la posición "X" o "Z" del interruptor de control.

#### **REPORTE ''X''** (lectura a mitad de jornada)

El reporte en la posición "X" imprime la información acumulada y RETIENE TODOS LOS TOTALES EN LA MEMORIA. Esta posición permite imprimir reportes periódicos en cualquier momento de la jornada. (Hay quienes conocen el reporte X como "reporte de medio día").

#### **REPORTE "Z"** (reporte a fin de jornada o de cierre)

El reporte en la posición "Z" imprime la misma información que el reporte "X". Sin embargo, al imprimirse, LOS TOTALES DE LA OPERACIÓN SE PONEN EN CERO -excepto el gran total. (El reporte Z es conocido como "de cierre")

NOTA: Para evitar la impresión accidental del reporte "Z", programe la clave de seguridad como se explica en la sección de CLAVE DE SEGURIDAD, si esta clave está programada, el reporte "Z" no se imprimirá hasta que se ingrese la clave. Si se intenta imprimirlo sin introducir la clave de seguridad, aparecerá la mención "SEC Code" en el exhibidor.

#### **IMPRESIÓN DEL REPORTE DE VENTAS**

IMPORTANTE: Una vez efectuado el reporte "Z", no puede imprimirse nuevamente: asegúrese de que el rollo tenga bastante papel.

- 1. Seleccione con el interruptor de control la posición **"X"** o **"Z"**.
- 2. Oprima la tecla **[Amt tend/TOTAL]**.

 NOTA: Si se asignó una clave de seguridad, asegúrese de ingresarla antes de oprimir la tecla **[Amt tend/TOTAL]**.

#### **PUESTA EN CERO DEL GRAN TOTAL:**

- 1. Entre al modo de programación: Ponga el interruptor de control en la posición "PRG".
- 2. Teclee **[2]**, teclee **[0]**, y oprima **[RA]**.

#### **Concluida esta operación, el gran total se pone en cero.**

## **MUESTRA DE REPORTE ADMINISTRATIVO**

El reporte administrativo provee la información que se muestra en la siguiente muestra:

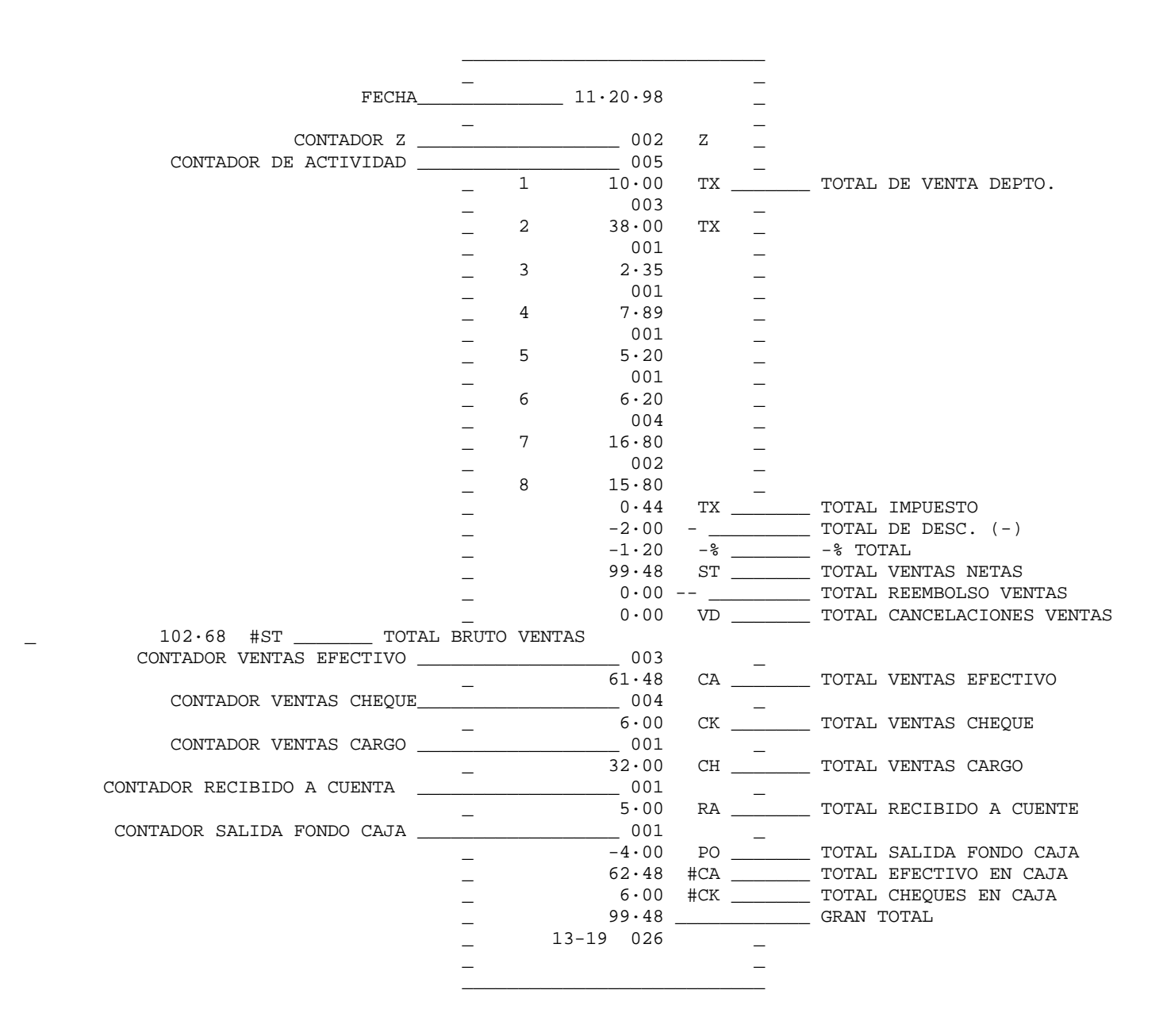

 $\overline{\phantom{a}}$  , and the contract of the contract of the contract of the contract of the contract of the contract of the contract of the contract of the contract of the contract of the contract of the contract of the contrac

36

Los siguientes ejemplos ilustran la forma en que se calculan los totales para los informes de administración.

 $\overline{\phantom{a}}$  , and the contract of the contract of the contract of the contract of the contract of the contract of the contract of the contract of the contract of the contract of the contract of the contract of the contrac

#### **Balance del sistema:**

- (+) DEPARTAMENTO 1
- (+) DEPARTAMENTO 2 (+) DEPARTAMENTO 3
- (+) DEPARTAMENTO 4
- (+) DEPARTAMENTO 5
- (+) DEPARTAMENTO 6
- (+) DEPARTAMENTO 7
- (+) DEPARTAMENTO 8
- (+) DEPARTAMENTO 9
- $(+)$  DEPARTAMENTO 10
- (+) DEPARTAMENTO 11
- (+) DEPARTAMENTO 12
- (+) DEPARTAMENTO 13
- (+) DEPARTAMENTO 14
- (+) DEPARTAMENTO 15 DEPARTAMENTO 16
- (-) TOTAL MENOS
- (-) TOTAL -%
- (+) TOTAL DE IMPUESTOS
- $\overline{\phantom{a}}$  ,  $\overline{\phantom{a}}$  ,  $\overline{\phantom{a}}$  (=) VENTAS NETAS
	- (+) VENTAS NETAS
	- (+) VENTAS MENOS
	- $(+)$  TOTAL -%
	- (+) TOTAL DE DEVOLUCIONES
	- (+) TOTAL INVÁLIDOS
	- (=) VENTAS BRUTAS
	- (+) VENTAS NETAS
	- (+) GRAN TOTAL PREVIO
	- (=) GRAN TOTAL FINAL

#### **Balance de medios:**

- (+) VENTAS NETAS
- (-) CHEQUE
- (-) TARJETA
- (+) RECIBO EN CUENTA
- (-) PAGADO
- (-) PAGOS SALIENTES
- (=) EFECTIVO EN EL CAJÓN

#### **Reporte de PLU**

Los reportes de PLU pueden efectuarse en la posición X o Z. Recuerde que al efectuar un reporte de PLU e la posición Z, el total se pone en cero.

 $\overline{\phantom{a}}$  , and the contract of the contract of the contract of the contract of the contract of the contract of the contract of the contract of the contract of the contract of the contract of the contract of the contrac

- 1. Seleccione con el interruptor de control la posición **"X"** o **"Z"** según se desee.
- 2. Oprima la tecla **[PLU]**.
- 3. El reporte de PLU se imprime.

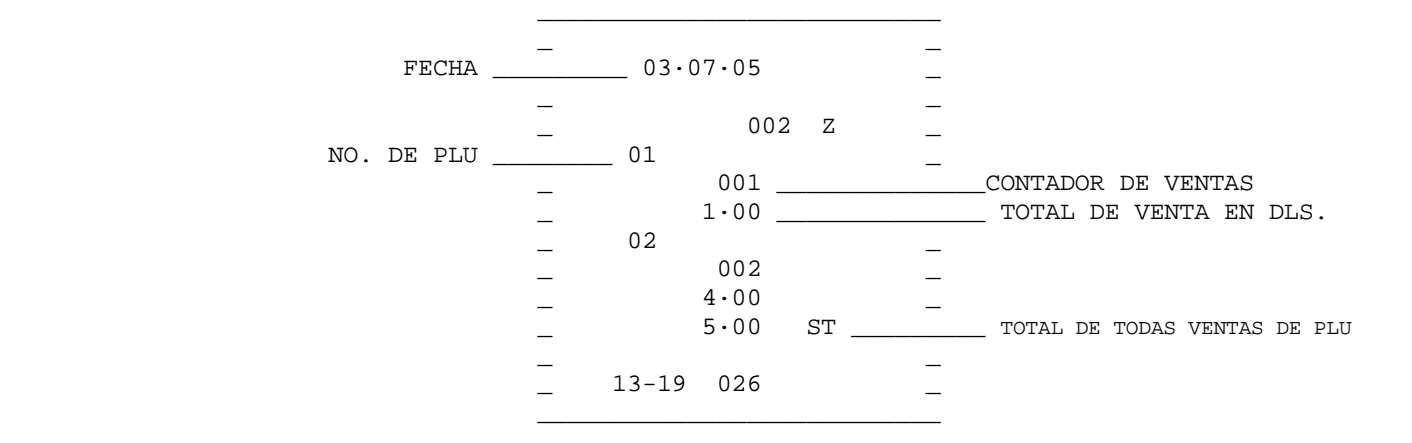

#### **Reporte de cajero**

Los reportes de cajero pueden efectuarse en la posición X o Z. Recuerde que al efectuar un reporte de PLU en la posición Z, el total se pone en cero.

- 1. Seleccione con el interruptor de control la posición **"X"** o **"Z"** según se desee.
- 2. Oprima la tecla **Clerk]**.
- 3. El reporte de cajero se imprime.

El reporte de cajero imprime el total de artículos vendidos y el total de venta por cada número de cajero. Los números de cajero se enlistan en la parte izquierda del reporte, los totales de venta en la derecha.

En caso de problemas operacionales:

1. Asegúrese que la unidad esté conectada a una toma eléctrica y ningún otro dispositivo eléctrico esté utilizando la fuente. Otro motor eléctrico en el mismo circuito podría causar interferencia en las operaciones de la registradora.

 $\overline{\phantom{a}}$  , and the contract of the contract of the contract of the contract of the contract of the contract of the contract of the contract of the contract of the contract of the contract of the contract of the contrac

- 2. Verifique que el interruptor de control esté en la posición correcta.
- 3. Revise las instrucciones de operación y asegúrese que las operaciones se realizaron como ahí se describe.
- 4. Si en Modo "Z" se produce un tono de error y aparece la mención "SEC Code", esto significa que existe una clave de seguridad de gerente programada. Oprima la tecla **[C]** para borrar el error. Ingrese luego la clave de seguridad del gerente, oprima la tecla **[Amt tend/TOTAL**] y continúe con la operación.
- 5. Si la registradora no funciona, proceda a un Borrado total del sistema.

PRECAUCIÓN: Efectuar un Borrado total del sistema elimina todos los datos de operación y todos los programas de la memoria.

- A. Coloque el interruptor en la posición de "OFF"
- B. Retire las baterías de respaldo, localizadas en el compartimiento de la impresora, y desconecte la registradora al menos durante 60 minutos.
- C. Enchufe de nuevo la registradora y vuelva a colocar las baterías.
- D. Encienda la registradora en el modo apropiado y reprograme la registradora.
- 6. Si no puede resolver el problema con los cuatro pasos anteriores, puede llamar al Servicio al Consumidor Royal.

## **PREPROGRAMACIÓN DEL SISTEMA DE IMPUESTOS**

Además del modo de impuestos estándar, que es el ajuste de fábrica estándar de esta registradora, hay otros dos sistemas impositivos disponibles:

 $\overline{\phantom{a}}$  , and the contract of the contract of the contract of the contract of the contract of the contract of the contract of the contract of the contract of the contract of the contract of the contract of the contrac

- 1. **Sistema impositivo canadiense:** Programación especial de impuestos para el sistema impositivo vigente en Canadá.
- 2. **IVA (impuesto al valor agregado):** La cantidad de impuesto se incluye en el precio del artículo. Este sistema impositivo se utiliza con más frecuencia en Europa.

El sistema impositivo se programa de la manera siguiente:

#### **Número de estado impositivo**

 Ajuste de fábrica = 0 Modo impositivo estándar 1 Modo impositivo canadiense<br>2 Modo impositivo IVA (usado Modo impositivo IVA (usado comúnmente en Europa)

 $"PRG" + [3] + [n.9]$  de estado impositivo] + [RA] .<br>1 dígito

- 1. Entre al modo de programación: Mueva el interruptor de control a la posición "**PRG**".
- 2. Introduzca **[3]** y luego el número de ajuste correspondiente al sistema impositivo deseado: **0 = Impuesto estadounidense; 1 = Impuesto canadiense; 2 = Impuesto IVA.**

Para programar impuestos estadounidenses, remítase a la página 21. Encontrará las instrucciones para programación de IVA e impuesto canadiense en las páginas 43 y 44, respectivamente.

**Condición**

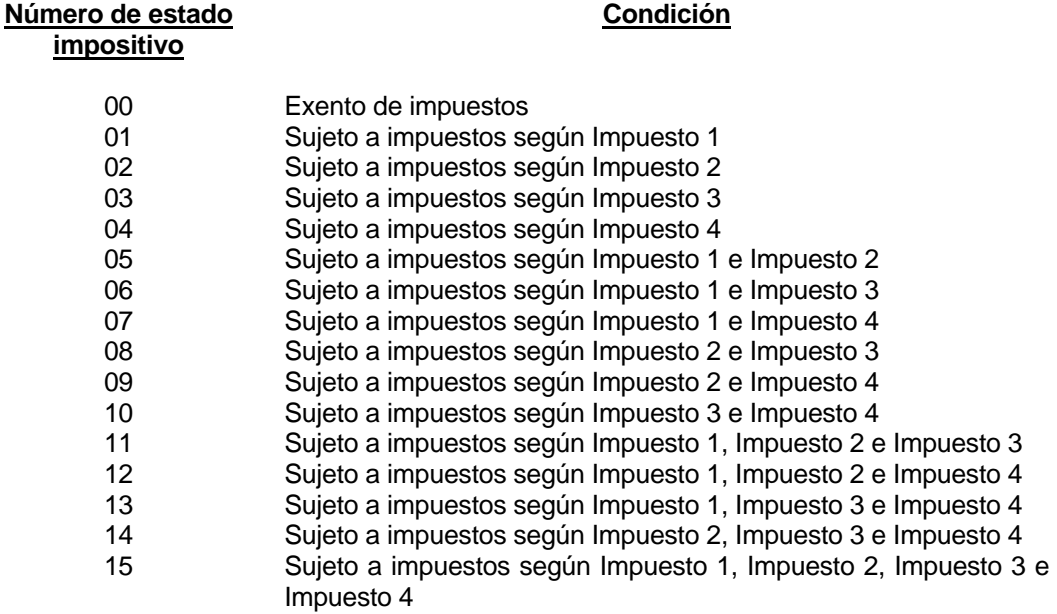

## **SISTEMA DE IMPUESTO AL VALOR AGREGADO**

El sistema de impuestos IVA (Impuesto al Valor Agregado) es usado muy comúnmente en México y Europa. Con el IVA, el monto por impuesto está incluido en el precio de un artículo, y la cantidad por impuesto se imprime en el recibo. Es posible programar hasta 4 tasas de IVA.

 $\overline{\phantom{a}}$  , and the contract of the contract of the contract of the contract of the contract of the contract of the contract of the contract of the contract of the contract of the contract of the contract of the contrac

Para seleccionar el sistema de IVA, realice lo siguiente:

A. Entre al modo de programación: Ponga el interruptor de control en la posición "PRG".

**Paso 1**: Teclee **[3]**, teclee **[2]**, luego oprima la tecla **[RA]**.

**Pasó 2**: Programe el IVA como sigue:

 **[TAX #] + [tax shift] + [TASA DE IMPUESTO] + [amt tend/TOTAL]** 0 - 99.999%

#### **Ejemplo: Programar una tasa de I VA del 15%:**

- 1. Entre al modo de programación: Ponga el interruptor de control en la posición "PRG".
- 2. Teclee **[1]**, oprima **[tax shift]**, teclee la tasa de impuesto como **[15000]** y oprima **[amt tend/TOTAL]**.

## **SISTEMA DE IMPUESTOS CANADIENSES**

Para seleccionar el sistema canadiense, realice lo siguiente:

- 1. Entre al modo de programación: Ponga el interruptor de control en la posición "PRG".
- 2. Teclee **[3]**, teclee **[1]** y oprima la tecla **[RA]**.
- 3. Programe la Tasa de impuestos como sigue:

 **TAX # + [Tax shift] + [(PRECIO LÍMITE NO GRAVABLE\*) + (Ref/-)] + [TASA DE IMPUESTO] + [Amt tend/TOTAL]** 1-4 Máximo 6 dígitos 0 - 99.999%

\* El precio límite no gravable es utilizado en ciertas zonas en donde se exenta de impuestos en cifras inferiores a cierta cantidad; por ejemplo, toda cantidad inferior a \$4.00\* es exentada del impuesto PST. De no existir un límite gravable, simplemente sáltese el paso que aparece entre corchetes.

\_\_\_\_\_\_\_\_\_\_\_\_\_\_\_\_\_\_\_\_\_\_\_\_\_\_\_\_\_\_\_\_\_\_\_\_\_\_\_\_\_\_\_\_\_\_\_\_\_\_\_\_\_\_\_\_\_\_\_\_\_\_\_\_\_\_\_\_\_\_\_\_\_\_

#### **IMPUESTO CANADIENSE - MÉTODO #1**

 Impuesto GST: 7% Impuesto PST: 8% Impuestos GST/PST: 7% y 8%, calculados ambos del monto neto

1. Programar el Impuesto 1 en 7%:

#### **[1] + [Tax shift] + [7000] + [Amt tend/TOTAL]**

2. Programar el Impuesto 2 en 8%:

#### **[2] + [Tax shift] + [8000] + [Amt tend/TOTAL]**

3. Vincular en Impuesto 1 (7% GST) a la tecla de Departamento deseada:

#### **[001] + [Check] + 0 + [DEPARATMENTO KEY]**

4. Vincular en Impuesto 2 (8% PST) a la tecla de Departamento deseada:

#### **[002] + [Check] + 0 + [DEPARTAMENTO KEY]**

5. Vincular ambos Impuestos 1 (7% GST) y 2 (8% PST) a la tecla de Departamento deseada:

#### **[005] + [Check] + 0 + [DEPARATMENTO KEY]**

## **SISTEMA DE IMPUESTOS CANADIENSES**

#### **IMPUESTO CANADIENSE - MÉTODO 2**

 Impuesto GST: 7% Impuesto PST: 8% Impuestos GST/PST: 7% y 8% ambos calculados como impuesto sobre impuesto

Para el sistema canadiense de IMPUESTO sobre IMPUESTO:

Teclee **[5]**, teclee **[1]** y luego oprima la tecla **[RA]**.

1. Programar el Impuesto 1 en 7%:

#### **[1] + [Tax shift] + [7000] + [Amt tend/TOTAL]**

 $\overline{\phantom{a}}$  , and the contract of the contract of the contract of the contract of the contract of the contract of the contract of the contract of the contract of the contract of the contract of the contract of the contrac

2. Programar el Impuesto 2 en 8%:

 **[2] + [Tax shift] + [8000] + [Amt tend/TOTAL]**

3. Programar el Impuesto 3 en 8%:

 **[3] + [Tax shift] + [8000] + [Amt tend/TOTAL]**

4. Vincular el Impuesto 1 (7% GST) a la tecla de Departamento deseada:

#### **[001] + [Check] + 0 + [TECLA DE DEPARTAMENTO]**

5. Vincular el Impuesto 3 (8% PST) a la tecla de Departamento deseada:

#### **[003] + [Check] + 0 + [TECLA DE DEPARTAMENTO]**

6. Vincular los Impuestos 1 (GST) y 2 (PST) a la tecla de Departamento deseada:

#### **[005] + [Check] + 0 + [TECLA DE DEPARTAMENTO]**

7. Programar el cálculo de impuesto sobre impuesto:

#### **[9] + [1] + [RA]**

#### **Caja registradora electrónica ROYAL 120dx**

#### **FORMATO PARA SOLICITUD DE ACCESORIOS**

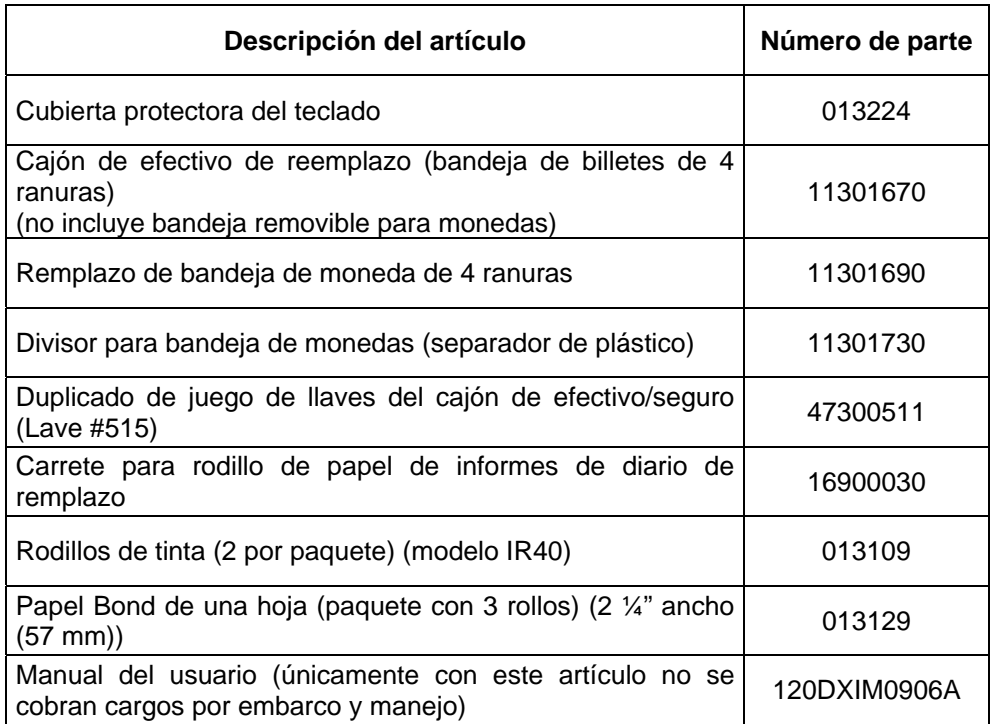

#### **Llame, sin cargo al 01-800-849-4826**

**O visite nuestro sitio web en USA www.royal.com, en México www.royalmexico.com.mx** 

#### **GARANTÍA LIMITADA DE LA CAJA REGISTRADORA ELECTRÓNICA ROYAL**

Royal Consumer Business Products Inc., 379 Campus Drive, PO Box 6786, Somerset, New Jersey 08875, EE. UU. garantiza que su NUEVO sistema de manejo de efectivo ROYAL está libre de defectos de mano de obra y materiales. Si la caja registradora tiene un defecto o no funciona debidamente, Royal la reparará gratuitamente de acuerdo con las siguientes estipulaciones:

PIEZAS: Componentes nuevos o reacondicionados comparables, a cambio de piezas defectuosas, por UN AÑO a partir de la fecha de compra.

MANO DE OBRA: Se cubren todos los cargos por mano de obra incurridos durante los 90 DÍAS siguientes a la fecha de compra. Royal paga el flete de vuelta solamente durante el período de vigencia de la garantía.

Esta garantía no se aplica a las personas que compraron este equipo de segunda mano o usado.

Esta garantía no incluye ajustes, piezas o reparaciones requeridas por circunstancias fuera del control de Royal, entre ellas pero sin limitarse a: incendio u otro tipo de pérdida, accidente, descuido, abuso, mal uso o fugas de las pilas. NO EXISTE NINGUNA OTRA GARANTÍA EXCEPTO LAS DECLARADAS EXPLÍCITAMENTE EN ESTE DOCUMENTO. UNA VEZ TRANSCURRIDO EL PERÍODO DE GARANTÍA EXPLÍCITA SEGÚN LAS ESTIPULACIONES DE ESTE DOCUMENTO, NO EXISTIRÁ NINGUNA OTRA GARANTÍA EXPLÍCITA O IMPLÍCITA. SE EXCLUYE ASIMISMO LA GARANTÍA DE COMERCIABILIDAD O IDONEIDAD DEL PRODUCTO PARA UN FIN DETERMINADO. Royal NO es responsable de daños CONSIGUIENTES que resulten de fallas, defectos o mal funcionamiento de esta caja registradora. Algunas jurisdicciones no permiten limitar la duración de garantías implícitas y otras no permiten excluir o limitar los daños fortuitos o consiguientes; por lo tanto, algunas de estas limitaciones pueden no aplicarse a su caso.

#### PARA OBTENER SERVICIO BAJO LOS TÉRMINOS DE ESTA GARANTÍA:

- Embale la registradora en la caja original o una similar.
- Adjunte una copia del recibo de compra u otro documento que indique la fecha original de compra.
- Adjunte una carta o nota indicando las dificultades que ha tenido con la caja registradora.
- Asegúrese de incluir su nombre y dirección completos.
- Envíe el paquete por correo con franqueo pagado y asegurado al centro de servicio autorizado más cercano. El centro de servicio autorizado no se responsabilizará de daños o pérdidas surgidos durante el tránsito.
- Para averiguar las direcciones de los centros de servicio autorizados en su región, llame al 888-261-3888 (en EE. UU.).

Sírvase conservar su comprobante de adquisición para establecer la fecha original de compra.

La garantía entra en vigencia en la fecha original en que se adquirió la máquina. Esta garantía confiere derechos legales específicos; también podrían existir otros derechos que varían según la jurisdicción.

• Esta garantía es válida exclusivamente para cajas registradoras compradas, entregadas y usadas en los Estados Unidos y Canadá.